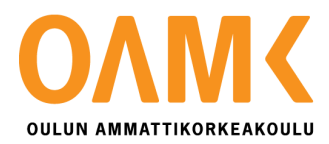

Veli-Matti Oja

# **WEB -SIVUSTO LOUNASAIKOJEN HALLINTAAN**

# **WEB-SIVUSTO LOUNASAIKOJEN HALLINTAAN**

Veli-Matti Oja Opinnäytetyö Kevät 2018 Tietojenkäsittely Oulun ammattikorkeakoulu

# **TIIVISTELMÄ**

Oulun ammattikorkeakoulu Tietojenkäsittely, Digitaaliset palvelut

Tekijä: Veli-Matti Oja Opinnäytetyön nimi: Sivusto lounasaikojen hallintaan Työn ohjaaja: Ritva Virkkala Työn valmistumislukukausi ja -vuosi: Kevät 2018 Sivumäärä: 39

Tämän opinnäytetyön toimeksiantona toteutettiin web-sivusto lounasaikojen hallintaan. Työn tilaajana oli DNA Oyj:n yritysliiketoiminnan yksikköön kuuluva Service Desk.

Opinnäytetyön tavoitteena oli tuottaa sähköinen varausjärjestelmä päivittäisten lounasaikojen hallintaan. Sillä korvattaisiin nykyinen paperinen versio. Uuden järjestelmän piti olla käytettävissä ajasta ja paikasta riippumattomasti, niin tietokoneilla kuin mobiilipäätelaitteilla. Lisäksi siinä piti olla mahdollisuus muokata käyttäjien tietoja ja yhtäaikaisten lounastajien määrää.

Työssä hyödynnettiin HTML5 ja PHP-ohjelmistotekniikkaa sekä MySQL-tietokantaratkaisuja. CSStyylitiedostoon sisällytettyjä media query -komentoja hyödynnettiin responsiivisuuden parantamiseksi. Käyttäjäkeskeinen lähestymistapa oli tekemisen keskiössä, kuten myös palvelun sujuva käyttäminen mobiilipäätelaitteiden avulla.

Työn tuloksena saatiin helppokäyttöinen ja yksinkertainen käyttöliittymä, jonka avulla käyttäjät voivat varata itselleen sopivan lounasajan reaaliajassa. Opinnäytetyön tekijä sai lisää kokemusta ja vahvisti osaamistaan tietokantojen hyödyntämisestä web-sovelluksien apuvälineenä.

Sivusto toteutettiin alkuvaiheessa toimeksiantajan IT-verkon ulkopuoliselle www-palvelimelle. Jos palvelun käyttöönottamisesta tehdään päätös, joudutaan ottamaan kantaa myös sivuston lopulliseen toteutustapaan ja tietoturvaan, myötäillen toimeksiantajan käyttämää tietoturvapolitiikkaa.

Asiasanat: web, web-suunnittelu, tietokanta, SQL, responsiivisuus, PHP

### **ABSTRACT**

Oulu University of Applied Sciences Information Technology, Digital Services

Author: Veli-Matti Oja Title of thesis: Website for the lunchtime management Supervisor: Ritva Virkkala Term and year when the thesis was submitted: Autumn 2018 Number of pages: 39

The purpose of this thesis was to create a website for managing lunchtime. The commissioner of the thesis was Service Desk belonging to DNA Plc's Business Unit.

The aim of the thesis was to produce an electronic reservation system for daily lunchtime management. It would replace the current paper version. The new system was supposed to be available irrespective of time and place, both on computer and mobile equipment. In addition, the new system was supposed to have the possibility to modify user data and the number of concurrent persons at lunch.

The work utilized HTML5 and PHP software technology as well as MySQL database solutions. The media query commands included in the CSS stylesheet were used to improve responsiveness. The focus was on user-centered approach as well as on the smooth running of the service through mobile equipment.

The work resulted in an easy-to-use and simple user interface that allows users to book a suitable lunchtime in real time. The author of the thesis gained more experience and strengthened the utilization of the databases as a tool for web applications.

At the first phase the site was implemented on a web server outside the client's IT network. If a decision is made on the implementation of the service, one will also have to take a stand on the final implementation and security of the site, adopting the security policy of the client.

Keywords: web, web-design, database, SQL, responisive, PH

# **SISÄLLYS**

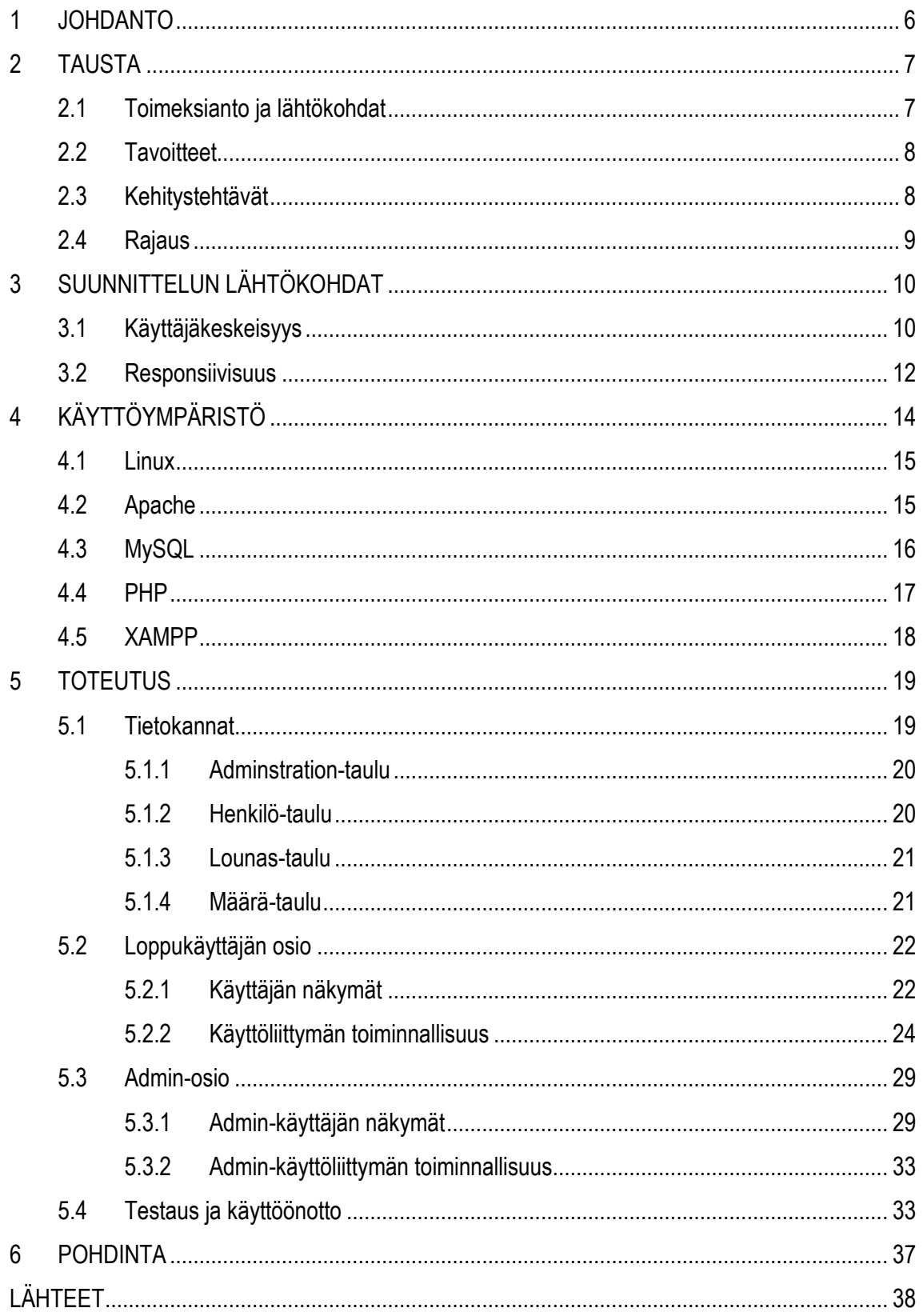

# <span id="page-5-0"></span>**1 JOHDANTO**

Hyvänkin palvelun voi pilata huonolla toteutuksella, oli sitten kyse huonekalusta tai vaikka www sivusta. Web -sivut ovat yrityksen käyntikortti ulkomaailmaan. Se kertoo ensi silmäyksellä, onko yritys tai sen tuotteet kiinnostavia. Toimiva sivusto tukee yrityksen liiketoimintaa, vaikka kyseessä ei olisikaan perinteinen verkkokauppa.

Vaikka web-teknologia on kehittynyt ja julkaisujärjestelmien rooli on vahvistunut, törmää edelleen sivustoihin joista ei löydä etsimäänsä. Joko tietoa on tuotettu liikaa tai se on todella huonosti organisoitu. Joillakin se on onnistunut ylikaupallistamisella, jolloin sivut ovat täytetty mainoksilla olennaisen informaation jäädessä piiloon.

Palvelujen suunnittelussa on tärkeää, että suunnittelija osaa asettua palvelun käyttäjän rooliin, tai jos tällaista kykyä ei ole niin silloin pitää olla mahdollisuus järjestää asia muulla tavoin kuntoon. Tuntemalla käyttäjät ja heidän tarpeensa, suunnittelu lähtee heti alusta ohjautumaan oikeaan suuntaan. Kun itse käyttäjät laitetaan testaamaan ja antamaan palautetta kehitettävistä palveluista, päästään parhaaseen lopputulokseen. Työskentelytapana voidaan pitää käyttäjäkeskeistä suunnittelutapaa, palvelumuotoilun periaatteita mukaillen, jolloin käyttäjät ovat keskiössä.

Tänä päivänä lähes kaikki tieto on käyttäjien käsissä vain muutaman näppäilyn päässä. Tämän vuoksi kynnys lähteä hakemaan tietoa internetistä on äärettömän pieni ja sen vuoksi hakuja suoritetaan yhä enenemässä määrin – mutta mobiilisti.

Mobile First -termillä tarkoitetaan sitä, että sivustojen suunnittelu on aloitettu mobiililaitteiden näkymästä, mutta yhtä hyvin se voisi tarkoittaa – varsinkin tänä päivänä - että ensimmäinen vierailu sivustolla tehdäänkin mobiilipäätelaitteella.

# <span id="page-6-0"></span>**2 TAUSTA**

#### <span id="page-6-1"></span>**2.1 Toimeksianto ja lähtökohdat**

Opinnäytetyö toteutettiin toimeksiantona DNA Oyj:lle. DNA Oyj on suomalainen tietoliikennekonserni, joka tarjoaa yhteydenpitoon, viihtymiseen ja työntekoon laadukkaita puhe, data- ja tv-palveluita. DNA on Suomen suurin kaapelioperaattori ja johtava maksu-tv-toimija sekä kaapeli- että antenniverkossa. Yritysten osalta DNA näkee keskeisenä kasvualueena ajasta ja paikasta riippumattoman uuden työn, joka mahdollistuu älykkäillä päätelaitteilla, monipuolisilla viestintäpalveluilla ja nopeilla yhteyksillä. DNA:n liikevaihto vuonna 2017 oli 886 miljoonaa euroa ja liiketulos 124 miljoonaa euroa. DNA:lla on yli 3,9 miljoonaa matkaviestin- ja kiinteän verkon liittymäasiakkuutta. Konserniin kuuluu myös DNA Kauppa, Suomen laajin matkapuhelimia myyvä myymäläketju. DNA:n osakkeet on listattu Nasdaq Helsingissä. (DNA Oyj 2018.)

DNA tarjoaa yritysasiakkailleen Service Desk -palveluita 24/7 periaatteella. Se on asiakkaiden yhteyshenkilöiden yhteydenottopiste kaikissa teknisissä asioissa. Service Desk ottaa vastaan ja luokittelee pyynnöt sekä pyrkii ratkaisemaan ne. Tarvittaessa pyynnöt eskaloidaan seuraavalle tukitasolle. Service Desk toteuttaa myös ennalta määritellyt palvelumuutokset ja/tai lisätilaukset.

Jotta tarjottavan palvelun laatu pysyy hyvänä vuorokaudenajasta riippumatta, pitää henkilökuntaa olla tavoitettavissa riittävästi. Tällöin päivittäiset lounasajat on porrastettava niin, ettei tarjottavan palvelun taso pääse sen vuoksi laskemaan. Tällä hetkellä lounasajat kirjataan paperisille A4 -lomakkeille ja varsinkin etätyöskentelyn lisääntyessä sen käyttö on koettu erityisen hankalaksi. Korvaamalla tämä sähköisellä versiolla asian käsittelystä tulee reaaliaikaista, paikasta riippumatonta ja päästään vielä lähemmäksi paperitonta toimistoa.

#### <span id="page-7-0"></span>**2.2 Tavoitteet**

Opinnäytetyön tavoitteena on tuottaa uusi sähköinen työkalu nykyisen tilalle, jotta lounasaikojen varaaminen olisi käyttäjille helpompaa ja joustavampaa. Toiveena on, että käyttöliittymä olisi yksinkertainen ja mahdollisimman helppo käyttää ja joka palvelisi käyttäjiä parhaiten. Palvelua pitää voida käyttää niin tietokoneen kuin mobiililaitteenkin kautta.

Päähuomion kiinnitän opinnäytetyössäni palvelun käytettävyyteen. Suunnittelussa käytetään hyväksi tämän päivän tietämystä käyttöliittymien suunnittelusta eri kokoisille päätelaitteille.

Oppimisen kannalta tavoitteena on vahvistaa osaamista tietokantojen hyödyntämisestä web-sovelluksissa, ylläpitää palvelumuotoilun periaatteita jossa käyttäjät ovat keskiössä ja toteuttaa sivustot niin, että päästään mahdollisimman hyvään käyttäjäkokemukseen.

#### <span id="page-7-1"></span>**2.3 Kehitystehtävät**

Lounassivustolle varataan jokin looginen www-osoite. Osoite vie pääsivulle, jossa nähdään kalenterimainen yhden päivän näkymä. Lounasajat on jaksotettu puolen tunnin välein. Tämän jälkeen valitaan arvolistalta sopiva ajankohta ja henkilön nimi sekä suoritetaan tallennus. Henkilön nimi ilmestyy kalenterinäkymään. Jos kyseiselle ajankohdalle ei ole tilaa, järjestelmä pyytää tekemään uudelleen valinnan. Sivuston automatiikka huolehtii siitä, että vain tietty määrä varauksia voidaan valita samalle kellonajalle. Varauksen voi myös halutessaan poistaa. Käyttäjä valitsee arvolistalta nimensä ja suorittaa poisto-toiminnon, jonka jälkeen varaus katoaa kalenterista.

Kalenterinäkymä nollautuu vuorokauden vaihtuessa ja on sen jälkeen valmiina uuteen päivään. Käyttöliittymään tulee myös hallinta-osio (admin), jossa voidaan lisätä ja poistaa henkilöitä sekä muokata yhtäaikaisten lounastajien määrää. Tämä osio on tarkoitettu ainoastaan esimiehille ja se vaatii käyttäjältä sisäänkirjautumisen. Admin-tunnuksen luomista varten toimitetaan henkilölle erillinen linkki, jonka kautta hän voi luoda itselleen käyttäjätunnuksen ja salasanan.

Käyttöliittymän toimivuutta testataan yhdessä käyttäjien kanssa. Käyttäjäkokemukset, kommentit ja kehitysideat kerätään yhteen pienryhmähaastattelujen muodossa. Ne läpikäydään ja analysoidaan, jonka jälkeen tehdään päätökset mahdollisista toimenpiteistä.

Sivuston toteuttamisessa tarvitaan HTML-ja PHP-ohjelmointia, tietokantojen (MySQL) käyttöä sekä responsiivisten toteutustapojen menetelmiä.

### <span id="page-8-0"></span>**2.4 Rajaus**

Palvelu toteutettiin alkuvaiheessa toimeksiantajan ulkopuoliselle www-palvelimelle (LAMP). Tämä sen vuoksi, että säästettiin opinnäytetyöhön käytettyä aikaa ja voitiin keskittyä olennaiseen, eli käyttöliittymän toteutukseen. Jos palvelu katsotaan toimivaksi ja sen käyttöönotosta tehdään päätös, palvelu tullaan sijoittamaan osaksi yrityksen sisäverkkoa. Tällöin joudutaan ottamaan kantaa palvelun lopulliseen toteutustapaan kuin myös tietoturvaan ja tunnistautumiseen liittyviin asioihin.

Www-palvelin oli julkisessa verkossa, joten sinne oli mahdollista päästä kaikilla, jotka tiesivät sivuston osoitteen. Tämän vuoksi sivusto toteutettiin niin, että henkilösuojaan liittyvät asiat täyttyivät. Sivustolla ei ollut viittauksia toimeksiantajaan eikä palvelua käyttäviä henkilöitä voinut sieltä tunnistaa. Käyttäjien nimet näkyvät vain näyttönimillä (nickname), muut tiedot oli tallennettu palvelun admin-osioon, jonne pääsi vain käyttäjätunnistuksen kautta.

# <span id="page-9-0"></span>**3 SUUNNITTELUN LÄHTÖKOHDAT**

Hyvät verkkosivut lisäävät yrityksen tunnettavuutta, esittelevät selkeästi tuotteita ja palveluja sekä sisältävät tarvittavan toiminnallisuuden. Sivuilta täytyy löytyä oleellinen tieto, jonka täytyy olla helposti saatavissa, ja sivuston tulee olla visuaalisesti houkutteleva. Mobiililaitteiden yleistyessä sivuston sisällön tulee soveltua myös useaan eri näyttökokoon, jolloin tarvitaan responsiivista verkkosivujen suunnittelua. (Karukka, M. & Inkilä, T. 2013, viitattu 15.4.2018.)

Verkkosivusto on kokonaisuus. Tämä tarkoittaa sitä, että ulkoasu ja rakenne ovat yhtenäisiä. Sivuston suunnittelu kannattaa aloittaa määrittämällä sen käyttötarkoitus ja kohderyhmä. On hyvä esittää kysymyksiä, kuten mitä kuluttajan tai käyttäjän pitäisi sieltä löytää? Millä laitteella käyttäjä katsoo verkkosivua? Mikäli vastauksena on mobiililaite, sitä mielekkäämpää on suunnitella sivusto responsiiviseksi eli sellaiseksi, joka mukautuu päätelaitteen mukaan. (Karukka, M. & Inkilä, T. 2013, viitattu 15.4.2018.)

Riippumatta siitä, suunnitellaanko sivua responsiiviseksi vai ei, perusperiaatteet pysyvät samana. Suurilla sivustoilla sivujen määrä kasvaa nopeasti, jolloin huolellisen suunnittelun merkitys korostuu. Rakenteen suunnittelussa apuna voi käyttää esimerkiksi miellekarttaa, joka kuvaa sivuston sisällön eri päätelaitteilla ja sen, mihin mikäkin linkki johtaa. Tutkimusten mukaan käyttäjät ovat valmiita klikkaamaan useita kertoja löytääkseen haluamansa tiedon, mutta tässä tapauksessa polun täytyy olla johdonmukainen. Suoraviivaisuus ja selkeys ovat tärkeitä, oli sivusto pieni tai suuri. (Karukka, M. & Inkilä, T. 2013, viitattu 15.4.2018.)

#### <span id="page-9-1"></span>**3.1 Käyttäjäkeskeisyys**

Käyttäjäkeskeinen suunnittelu (UCD, User Centered Design) on suunnitteluprosessi, joka keskittyy käyttäjän tarpeisiin ja vaatimuksiin. Inhimillisten tekijöiden, ergonomian, käytettävyystekniikan ja muiden tekniikoiden johdonmukaiseen soveltamiseen käyttäjien ympärillä. Tavoitteena on tuottaa erittäin käyttökelpoisia ja helppokäyttöisiä järjestelmiä, joiden tavoitteena on käyttäjien tyytyväisyys ja samalla välttää negatiivisia vaikutuksia terveyteen, turvallisuuteen ja suorituskykyyn. (Interaction Design Fondation 2018, viitattu 15.4.2018.)

UCD (User Centered Design) on iteratiivinen muotoilumalli, jonka tarkoituksena on tuottaa käsitys käyttäjien tarpeista erilaisten tutkimusmenetelmien avulla (esim. kyselytutkimukset, haastattelut, ideointitapahtumat kuten aivoriihi). Keskeistä on, että UCD:ssä on paljon käyttäjiä kaikissa suunnittelu- ja arviointivaiheissa. Yleensä jokainen UCD-lähestymistavan iterointi käsittää neljä erillistä vaihetta. Suunnittelijat yrittävät ymmärtää kontekstia, jossa järjestelmää voidaan käyttää ja vasta myöhemmin määritellään käyttäjien tarpeet. (Interaction Design Fondation 2018, viitattu 15.4.2018.)

UCD prosessi perustuu selkeään käsitykseen käyttäjistä, tehtävistä ja ympäristöistä. Prosessin tavoitteena on käsittää koko käyttökokemus. Sen vuoksi suunnittelutyöryhmässä tulee olla ammattilaisia monilta eri aloilta (esim. etnografit, psykologit, ohjelmisto- ja laiteinsinöörit) sekä verkkoasiantuntijat, sidosryhmät ja käyttäjät itse. Valmistettujen mallien arviointeja voivat tehdä asiantuntijat, jotka käyttävät suunnittelua koskevia ohjeita ja kriteerejä. Ratkaisevaa on kuitenkin se, että jossain kohtaa UCD: n aikana on oltava mukana käyttäjiä ja sen on sisällytettävä myös pitkän aikavälin käytön seurantaa. (Interaction Design Fondation 2018, viitattu 15.4.2018)

Suunnitteluprosessissa (kuvio1) voidaan määritellä seitsemää vaihetta: määrittely, tutkimus, ideointi, prototyyppi, valinta, toteutus ja oppiminen (Ambrose, G. & Harris P. 2010, 12.)

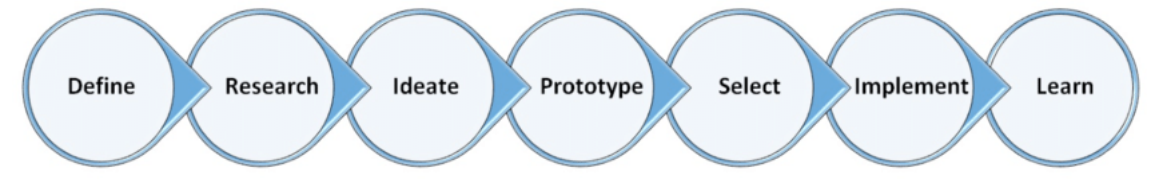

*KUVIO 1. Suunnitteluprosessin kaaviokuva (Ambrose, G. & Harris P. 2010, 12)*

- 1. Määrittely: ongelman täsmällinen määrittely mahdollistaa yksityiskohtaisemman kehityksen. Suunnittelupaketti (tai käyttäjän tarina) yleensä tuotetaan tässä vaiheessa.
- 2. Tutkimus: arvioidaan tietoja, kuten suunnitteluongelman historiaa, loppukäyttäjän tutkimusta ja tunnistaa myös mahdolliset esteet.
- 3. Ideointi: jossa loppukäyttäjien motivaatiot ja tarpeet on tunnistettu. Myös ideointimenetelmiä on hyödynnetty niiden täyttämiseksi (esim. aivoriihi -menetelmällä).
- 4. Prototyppivaihe: tämän tarkoitus on esitellä sen hetkistä ratkaisua käyttäjäryhmälle
- 5. Valinta: tarkastellaan mikä ratkaisuista valitaan jatkoon. Jotkut ratkaisut saattavat olla käytännöllisiä, mutta eivät välttämättä ole parhaita.
- 6. Toteutus: kaikki vaiheet palvelun kehityksestä aina sen toimittamiseen asiakkaalle
- 7. Oppiminen: auttaa suunnittelijoita parantamaan suorituskykyään ja tunnistamaan asioita mitä voi tehdä paremmin jatkossa. (Ambrose, G. & Harris P. 2010, 12.)

## <span id="page-11-0"></span>**3.2 Responsiivisuus**

Responsiivisuudella tarkoitetaan yksinkertaisesti mukautuvuutta. Responsiivisesti toteutettu sivusto tunnistaa käytettävän laitteen ja mukauttaa sisällön, ulkoasun ja erilaiset toiminnallisuudet automaattisesti käytettävän laitteen mukaan, joten erilliset mobiilisivustot ja saman sisällön päivittäminen useaan paikkaan on onneksi historiaa. (Marjamäki, S. 2018, viitattu 15.4.2018.)

Mukautuva suunnittelu mahdollistaa sen, että verkkosivu skaalautuu eli mukautuu sopivaan kokoon eri päätelaitteilla katsottaessa. Tällöin katsojalle näytetään eri päätelaitteelle optimoitua sisältöä muodossa, joka toimii eri näytön leveyksillä. Käytännössä tämä tarkoittaa sitä, että isolla näytöllä esimerkiksi uutisia voi olla kolme palstaa vierekkäin, tabletilla kaksi ja matkapuhelimella yksi (kuvio 2). Sisällöntuottajan kannalta on tehokasta ja helpointa tarjota tarkalleen sama sisältö eri päätelaitteille. (Karukka, M. & Inkilä, T. 2013, viitattu 15.4.2018.)

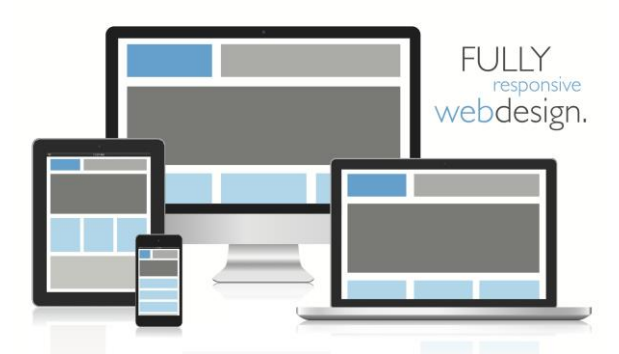

*KUVIO 2. Responsiivisen web-suunnittelun havainnekuva (Redshark 2018).*

Responsiivinen suunnittelu takaa sen, että sisältö näytetään sopivassa järjestyksessä ja muodossa eri laitteilla. Suunnitteluvaiheessa on tärkeää priorisoida eri sisällöt ja miettiä, mitkä ovat tärkeimmät asiat sivun käyttäjäkokemuksessa. Oleellista ei ole pelkästään sisällön skaalautuvuus eri kokoisiin näyttöihin, vaan pääajatuksena on olennaisen sisällön esittäminen eri päätelaitteilla. Tämän vuoksi on tärkeää ymmärtää käyttäjien eri tarpeet eri käyttötilanteissa. (Karukka, M. & Inkilä, T. 2013, viitattu 15.4.2018.)

Suunnittelussa hyödynnetään kolmea perustekniikkaa, joita sovelletaan joustavan sommittelun lisäksi. Nämä ovat Marcotten (2010) mukaan "fluid grids, flexible images, and media queries". Fluid grid tarkoittaa joustavan asemoinnin suunnittelua ja siinä tarvittavia elementtejä. Tällöin layoutin mitat eivät ole pikselimittoja vaan suhteellisia mittoja suhteessa käytettävissä olevaan alaan. Kuvat (flexible images) puolestaan asetetaan skaalautuviksi ja elementtien leveydet määritellään prosentteina. Media queries -tekniikka on tapa jakaa laitteet ryhmiin, joille tehdään eri asetteluja. Tällöin suunnitellaan, mitä näytetään ja miten erikokoisilla näytöillä, jotta olennaiset asiat ovat sivustolla tarjolla käyttäjille. (Karukka, M. & Inkilä, T. 2013, viitattu 15.4.2018.)

Sisällön optimoinnin eri näkymiin tulee perustua laitteen käyttökontekstiin ja käyttäjän tarpeisiin. Haluttaessa tietyt toiminnot tai sivun osat voidaan jättää pois pienimmistä näytöistä ja tarjota suurempiin laajempaa sisältöä. Näistä poisjätettävistä elementeistä esimerkkejä ovat muun muassa linkkilistat, bannerit ja isokokoiset kuvat. Mielenkiintoisena yksityiskohtana mainittakoon, että tutkimusten mukaan ihmiset yleensä ohittavat katseellaan verkkosivuilla olevat bannerit. Niiden käyttöä kannattaa siis harkita. Silmäilyssä painottuu sivujen vasen reuna ja sieltä muodostuva F-kirjain (Karukka, M. & Inkilä, T. 2013, viitattu 15.4.2018.)

# <span id="page-13-0"></span>**4 KÄYTTÖYMPÄRISTÖ**

Sivusto toteutetaan tuotannossa olevaan LAMP-palvelinympäristöön (kuvio 3). Palvelinympäristönä on kotisivupalvelin, jossa käytetään avoimen lähdekoodin ohjelmistoja. Kehitysvaiheessa hyödynnetään myös XAMPP-ohjelmaa (kuvio 8).

LAMP-lyhennettä käytetään kuvaamaan erittäin yleistä web-palvelinteknologian kokoonpanoa, jossa palvelinkoneen käyttöjärjestelmänä on Linux, palvelinohjelmistona Apache, tietokantaohjelmistona on MySQL ja dynaamisuuden ja vuorovaikutteisuuden mahdollistavana palvelinpuolen skriptikielenä tyypillisimmin PHP. LAMP on saatavilla kutakuinkin jokaisesta palvelinhotellipaketista, sillä on mahdollista toteuttaa huomattavan mutkikkaita ja monipuolisia verkkopalveluja. On syytä huomata, että kyseessä on ainoastaan selventävä termi, eikä vaikkapa ohjelmien välinen yhteyskäytäntö. Yhdistelmälle on annettu nimi, koska sitä käytetään melko paljon ja se on havaittu toimivaksi. Samalla idealla on kehitetty muitakin lyhenteitä kuten Solaris-pohjainen SAMP ja Windows/IIS-yhdistelmään pohjautuva WIMP. (LAMP 2018, viitattu 11.4.2018.)

LAMP sisältää ohjelmat:

- Linux, avoimen lähdekoodin käyttöjärjestelmäydin
- Apache, avoimen lähdekoodin webpalvelin
- MySQL/MariaDB, avoimen lähdekoodin tietokantarajapinta
- PHP, Perl ja/tai Python, avoimen lähdekoodin komentosarjakieli

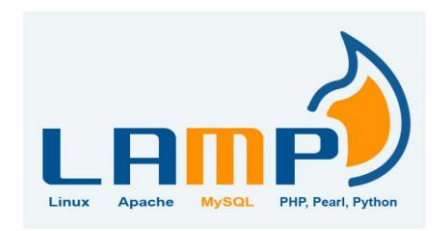

*KUVIO 3. LAMP -ohjelmistopaketin logo (Unixmen 2018).*

### <span id="page-14-0"></span>**4.1 Linux**

Linux (kuvio 4) on alun perin suomalaisen Linus Torvaldsin kehittämä käyttöjärjestelmäydin, joka on lisensoitu GPLv2-lisenssillä. Ydin eli kerneli (engl. kernel) on tietokoneen käyttöjärjestelmän alin osa, joka mahdollistaa kaikkien muiden tietokoneen ohjelmien toiminnan. Torvalds julkaisi ensimmäisen Linuxin version vuonna 1991 (Linux 2018, viitattu 11.4.2018.)

Linuxista käytetään joskus Free Software Foundationin suosittelemaa nimeä GNU/Linux, sillä tyypillisessä Linux-käyttöjärjestelmässä GNU-projektin ohjelmistot muodostavat suuren osan. Linux on tunnettu esimerkki yhteistyöstä vapaiden ja avoimen lähdekoodin ohjelmistojen kehityksessä: useimmiten kuka tahansa saa vapaasti käyttää, muokata ja levittää ohjelmistojen lähdekoodia sekä kaupallisesti että epäkaupallisesti erilaisten lisenssien, kuten GPL-lisenssin ehdoilla (Linux 2018, viitattu 11.4.2018.)

Linuxia levitetään yleensä tuotteistettuina jakelupaketteina, joihin jakelija on koostanut jakelun käyttötarkoituksen mukaisen joukon ohjelmistoja ja ohjelmakirjastoja sekä asennuspaketin lisäksi yleensä myös pakettivaraston lisäohjelmien ja päivitysten asentamiseksi. Jakelun tuottaja hoitaa jakelun kehitystä ja käyttäjätukea, vaikkakin itse ohjelmistot tulevat lukuisilta muilta itsenäisiltä tahoilta. Joitain suosittuja valtavirtaa edustavia Linux-jakelupaketteja ovat Debian (ja sen johdannaiset kuten Ubuntu, Fedora ja openSUSE) (Linux 2018, viitattu 11.4.2018.)

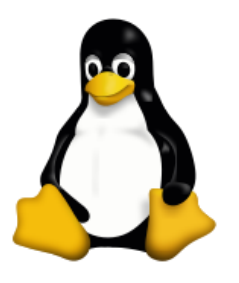

*KUVIO 4. Linux – ohjelmiston yhteydessä käytettävä logo (Linux 2018).*

## <span id="page-14-1"></span>**4.2 Apache**

Apache (kuvio 5) tunnetaan yleisesti maailman suosituimpana HTTP-palvelinohjelmistona. Se on nopea ja turvallinen ja toimii yli puolissa kaikista web-palvelimista ympäri maailmaa. Apache on ilmainen avoimen lähdekoodin ohjelmisto. Sitä jakaa Apache Software Foundation (ASF), jonka

tarkoituksena on edistää erilaisia vapaan ja avoimen lähdekoodin kehittyneitä web-teknologioita. (Lifewire 2018, viitattu 11.4.2018.)

Apache web-palvelin tarjoaa valikoiman ominaisuuksia, kuten CGI, SSL ja virtuaalinen verkkotunnus; se tukee myös laajennettavia laajennusmoduuleja (Lifewire 2018, viitattu 11.4.2018.)

Apache on modulaarinen, prosessipohjainen web-palvelinohjelma, joka luo uuden säikeen jokaisella samanaikaisella yhteydellä. Se tukee useita ominaisuuksia; monet niistä kootaan erillisiksi moduuleiksi jotka laajentavat sen ydintoimintoja. Ne voivat tarjota kaiken palvelimen puolelta aina ohjelmointikielen tuesta autentikointimekanismiin. Virtual hosting on yksi tällainen ominaisuus. Se sallii yhden Apache Web Serverin palvella useita eri sivustoja. (Guru99 2018, viitattu 11.4.2018.)

Vaikka Apache on alun perin suunniteltu Unix-ympäristöille, lähes kaikki asennukset (yli 90%) toimivat Linuxissa. Se on kuitenkin käytettävissä myös muissa käyttöjärjestelmissä, kuten Windowsissa. (Lifewire 2018, viitattu 11.4.2018.)

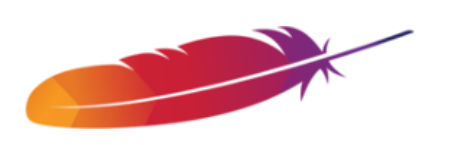

*KUVIO 5. Apache – ohjelmiston yhteydessä käytettävä logo (Apache 2018).*

#### <span id="page-15-0"></span>**4.3 MySQL**

MySQL (kuvio 6) on relaatiotietokantaohjelmisto. Se on hyvin suosittu [web-palveluiden](https://fi.wikipedia.org/wiki/WWW) tietokantana. MySQL-tietokannan päälle rakennettava ohjelmalogiikka tehdään usein [PHP-](https://fi.wikipedia.org/wiki/PHP), [Python](https://fi.wikipedia.org/wiki/Python_(ohjelmointikieli))tai [Perl](https://fi.wikipedia.org/wiki/Perl) -ohjelmointikielellä, sivut julkaistaan [Apache-](https://fi.wikipedia.org/wiki/Apache_(palvelinohjelma))webpalvelimella, joka edelleen toimii [Linux](https://fi.wikipedia.org/wiki/Linux-k%C3%A4ytt%C3%B6j%C3%A4rjestelm%C3%A4)[käyttöjärjestelmän](https://fi.wikipedia.org/wiki/Linux-k%C3%A4ytt%C3%B6j%C3%A4rjestelm%C3%A4) päällä. Tätä kutsutaan joskus [LAMP-](https://fi.wikipedia.org/wiki/LAMP)alustaksi. Myös muilla ohjelmointikielillä on mahdollista käyttää MySQL-tietokantaa. MySQL sisältää [rajapin](https://fi.wikipedia.org/wiki/API)[nan](https://fi.wikipedia.org/wiki/API) mm. [C:lle,](https://fi.wikipedia.org/wiki/C_(ohjelmointikieli)) [C++:lle,](https://fi.wikipedia.org/wiki/C%2B%2B) [C#:lle,](https://fi.wikipedia.org/wiki/C_sharp) [Smalltalkille,](https://fi.wikipedia.org/wiki/Smalltalk) [Javalle,](https://fi.wikipedia.org/wiki/Java) [Rubylle](https://fi.wikipedia.org/wiki/Ruby) ja [TCL:lle.](https://fi.wikipedia.org/wiki/TCL) MySQL:lle on olemassa MyODBC-niminen [ODBC-](https://fi.wikipedia.org/wiki/ODBC)rajapinta.

MySQL-tietokannan loi vuonna 1995 suomalainen Michael "Monty" Widenius yhdessä ruotsalaisen David Axmarkin kanssa. MySQL:n ensimmäinen versio julkaistiin 1996. Uusin ja suositeltava MySQL-versio on 5.0. (MySQL 2018, viitattu 11.4.2018.)

MySQL-ohjelman kerrotaan saaneen nimensä toisen tekijän My-tyttären mukaan. MySQL:n logo on suomalaisen mainostoimiston tekemä. MySQL:ää kehittää ruotsalainen yritys MySQL AB. Sun Microsystems osti yrityksen 16. tammikuuta 2008. Ohjelmistoyritys Oracle Corporation osti Sun Microsystemsin huhtikuussa 2009. Kaupan yhteydessä MySQL:n omistus siirtyi Oraclelle. MySQL on saatavissa vapaalla GNU GPL -lisenssillä tai kaupallisella lisenssillä, mikäli asiakas ei halua käyttää GPL-lisensoitua ohjelmistoa. (MySQL 2018, viitattu 11.4.2018.)

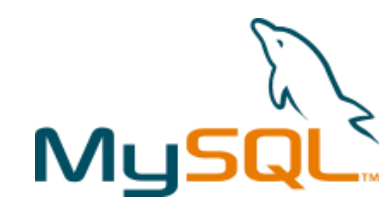

*KUVIO 6. MySQL – ohjelmiston yhteydessä käytettävä logo (MySQL 2018).*

#### <span id="page-16-0"></span>**4.4 PHP**

PHP (kuvio 7): Hypertext Preprocessor (tai yksinkertaisesti PHP) on palvelinpuolen komentosarjakieli, joka on suunniteltu web-kehitykseen, mutta jota käytetään myös yleiskäyttöisenä ohjelmointikielenä. Sen loi alun perin Rasmus Lerdorf vuonna 1994. PHP-ohjeen toteutus on nyt tuotettu PHPryhmällä. PHP tunnettiin alun perin nimellä Personal Home Page, rekursiivinen lyhenne sanoista PHP: Hypertext Preprocessor. (PHP 2018, viitattu 11.4.2018.)

PHP-koodi voi olla upotettu HTML- koodiksi tai sitä voidaan käyttää yhdessä erilaisten verkkopohjaisten järjestelmien, verkkosisällönhallintajärjestelmien ja web-kehysten kanssa. PHP-koodia käsitellään yleensä PHP- tulkkeina, joka on toteutettu moduulina web-palvelimessa tai Common Gateway Interface (CGI) -ohjelmistona. Web-palvelin yhdistää tulkittujen ja toteutettujen PHP-koodien tulokset, jotka voivat olla minkä tahansa tyyppisiä tietoja, kuten kuvia, luodun verkkosivun avulla. PHP-koodia voidaan myös suorittaa komentoriviliittymällä (CLI), ja sitä voidaan käyttää erillisten graafisten sovellusten toteuttamiseen. (PHP 2018, viitattu 11.4.2018.)

Zend-moottorilla toimiva tavanomainen PHP-tulkki on vapaata ohjelmistoa, joka on julkaistu PHPlisenssin alla. PHP on laajalti siirretty ja sitä voidaan käyttää useimmissa web-palvelimissa lähes kaikilla käyttöjärjestelmillä ja alustalla ilmaiseksi. (PHP 2018, viitattu 11.4.2018.)

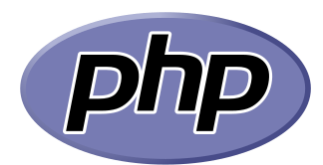

*KUVIO 7. PHP-ohjelmiston yhteydessä käytettävä logo (PHP 2018).*

# <span id="page-17-0"></span>**4.5 XAMPP**

XAMPP (kuvio 8) on ilmainen, avoimen lähdekoodin ohjelma, joka koostuu pääasiassa Apache HTTP Server, MySQL-tietokannasta ja skripteistä, jotka on kirjoitettu PHP:llä ja Perlillä. Virallisesti XAMPP-ohjelmiston suunnittelijat tarkoittivat sen käytettäväksi vain kehittämisen välineenä, jotta sivuston suunnittelijat ja ohjelmoijat voisivat testata työtään omilla tietokoneillaan ilman internetyhteyttä. Käytännössä kuitenkin XAMPP-ohjelmistoa käytetään joskus verkkosivujen näyttämiseen omalta tietokoneelta. XAMPP tarjoaa myös tukea tietokantojen luomiseen ja manipulointiin muun muassa MariaDB:ssä ja SQLite-tietokannassa. (XAMPP 2018, viitattu 22.4.2018.)

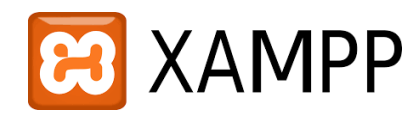

*KUVIO 8. XAMPP– ohjelmiston yhteydessä käytettävä logo (XAMPP 2018).*

# <span id="page-18-0"></span>**5 TOTEUTUS**

Toimeksiantajan toiveet sivuston osalta koostettiin yhteen, jonka pohjalta suunnittelu voitiin aloittaa. Alkuvaiheessa koostettiin käsitekartta (kuvio 9), joka on ylätason kuvaus sivuston toiminnallisuudesta ja sen rakenteesta.

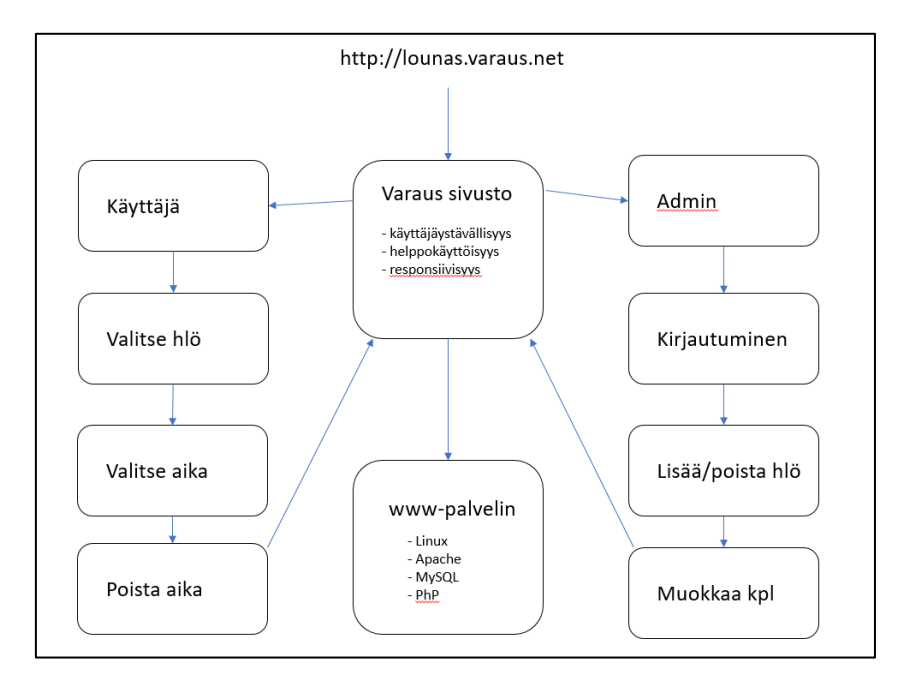

*KUVIO 9. Käsitekartta sivustosta.*

Kehitysvaiheessa tietokannat ja sivusto toteutettiin paikallisesti tietokoneen kovalevylle, jossa niiden toimintaa simuloitiin ennen niiden siirtämistä lopulliseen ympäristöön kotisivupalvelimelle. Apuna tähän käytettiin XAMPP-ohjelmaa.

#### <span id="page-18-1"></span>**5.1 Tietokannat**

Tietokantarakenne (kuvio 10.) oli varsin yksinkertainen sisältäen neljä eri taulua. Sivuston toimintaajatuksena oli, että kalenteri nollataan aina vuorokauden vaihtuessa. Varaustietoja ei tallenneta tietokantaan pidemmäksi aikaa, joten tarvetta erilaisille raporteille ei tässä toteutuksessa ollut. Tämän vuoksi taulujen välille ei ollut tarvetta rakentaa linkitystä. Kaikki tarvittava tieto saadaan käyttöliittymänäkymästä admin-osion puolelta.

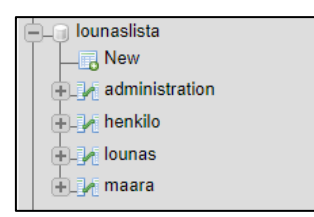

*KUVIO 10. Sivuston tietokantarakenne phpMyAdmin-näkymässä.*

### <span id="page-19-0"></span>**5.1.1 Adminstration-taulu**

Adminstration-tauluun (kuvio 11) tallennetaan käyttäjän luoma käyttäjätunnus ja salasana -pari. Tunnuksen luominen on rakennettu niin, että salasana enkryptataan (kuvio 35), jolloin se ei ole nähtävillä selkokielellä missään vaiheessa.

| <b>Nimi</b>                       | <b>Tyyppi</b> | Aakkosjärjestys Attribuutit Tyhjä Oletusarvo |    |                          | Lisätiedot            |
|-----------------------------------|---------------|----------------------------------------------|----|--------------------------|-----------------------|
| id A                              | int(11)       |                                              | Еi | None                     | <b>AUTO INCREMENT</b> |
| <b>username</b> $\gg$ varchar(20) |               |                                              | Fi | None                     |                       |
| password                          | varchar(255)  |                                              | Fi | None                     |                       |
| added                             | timestamp     |                                              | Ei | <b>CURRENT TIMESTAMP</b> |                       |

*KUVIO 11. Adminstration-taulun rakenne phpMyAdmin-näkymässä.*

## <span id="page-19-1"></span>**5.1.2 Henkilö-taulu**

Henkilö-tauluun (kuvio 12) tallennetaan loppukäyttäjän tiedot. Tauluun kirjoittaminen edellyttää admin-oikeuksia.

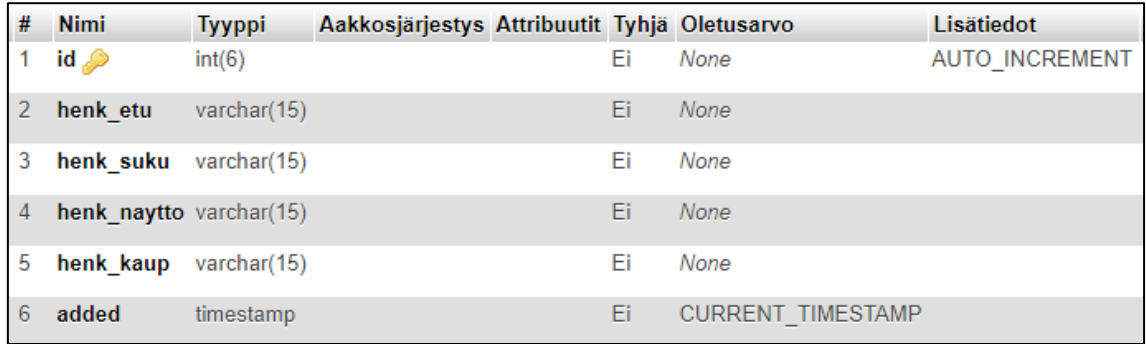

*KUVIO 12. Henkilö-taulun rakenne phpMyAdmin-näkymässä.*

#### <span id="page-20-0"></span>**5.1.3 Lounas-taulu**

Lounas-tauluun (kuvio 13) tallennetaan käyttäjien tekemiä varauksia, eli käytännössä käyttäjän näyttönimi (nickname) valitulle aikajaksolle.

| # | <b>Nimi</b> | <b>Tyyppi</b>                                | Aakkosjärjestys Attribuutit Tyhjä Oletusarvo |    |                          | Lisätiedot            |
|---|-------------|----------------------------------------------|----------------------------------------------|----|--------------------------|-----------------------|
|   |             | $\text{Io}_\text{id} \gg \text{smallint}(6)$ |                                              | Fi | None                     | <b>AUTO INCREMENT</b> |
|   |             | lo $1030$ varchar $(10)$                     |                                              |    | Kyllä NULL               |                       |
| 3 |             | lo 1100 varchar(10)                          |                                              |    | Kyllä NULL               |                       |
| 4 |             | lo $1130$ varchar $(10)$                     |                                              |    | Kyllä NULL               |                       |
| 5 |             | lo $1200$ varchar $(10)$                     |                                              |    | Kyllä NULL               |                       |
| 6 |             | lo $1230$ varchar $(10)$                     |                                              |    | Kyllä NULL               |                       |
|   | added       | timestamp                                    |                                              | Ei | <b>CURRENT_TIMESTAMP</b> |                       |

*KUVIO 13. Lounas-taulun rakenne phpMyAdmin-näkymästä.*

#### <span id="page-20-1"></span>**5.1.4 Määrä-taulu**

Määrä-tauluun (kuvio 14) tallennetaan yhtäaikaisten lounastajien määrä. Kyseistä arvoa käytetään sivuston toiminnallisessa osiossa, PHP-koodissa rajaamaan tallennuksien määrää valitulle ajankohdalle. Tauluun kirjoittaminen edellyttää admin-oikeuksia.

| <b>Nimi</b> | <b>Tyyppi</b>               | Aakkosjärjestys Attribuutit Tyhjä Oletusarvo |            |                          | Lisätiedot            |
|-------------|-----------------------------|----------------------------------------------|------------|--------------------------|-----------------------|
|             | $ma_id \n\quad$ smallint(6) |                                              |            | None                     | <b>AUTO INCREMENT</b> |
| ma kpl      | int(15)                     |                                              | Kyllä NULL |                          |                       |
| added       | timestamp                   |                                              | Ηi         | <b>CURRENT TIMESTAMP</b> |                       |

*KUVIO 14. Määrä-taulun rakenne phpMyAdmin-näkymässä.*

# <span id="page-21-0"></span>**5.2 Loppukäyttäjän osio**

# <span id="page-21-1"></span>**5.2.1 Käyttäjän näkymät**

Sivustolle (kuvio 15) tultaessa se on oletuksena tyhjä. Käyttäjä valitsee arvolistalta (kuvio 17) oman nimensä sekä haluamansa ajankohdan ja hyväksyy valinnan klikkaamalla OK-painiketta, jolloin varaus tulee näkyviin kalenteriin (kuvio 16).

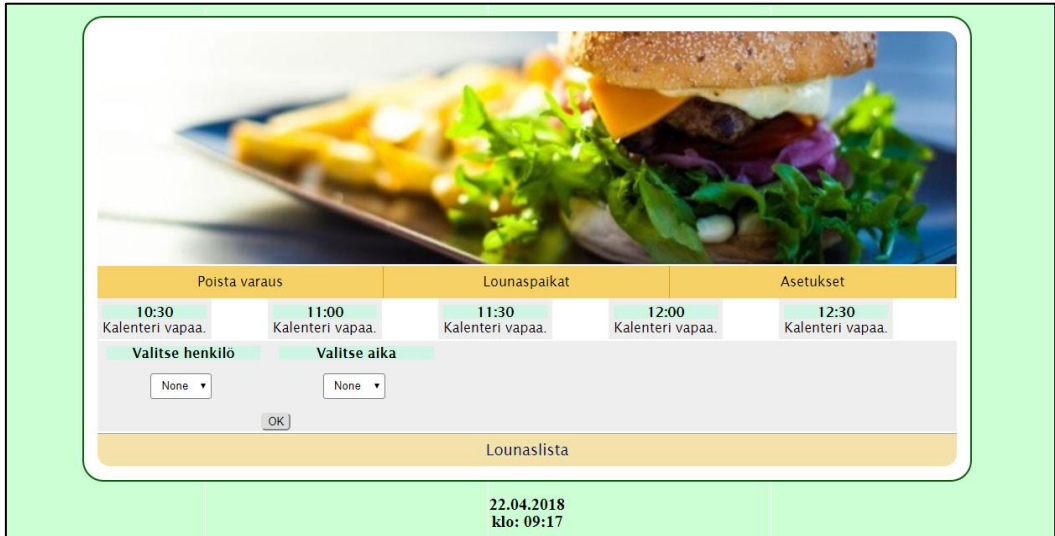

*KUVIO 15. Lounas-sivusto ilman varauksia.*

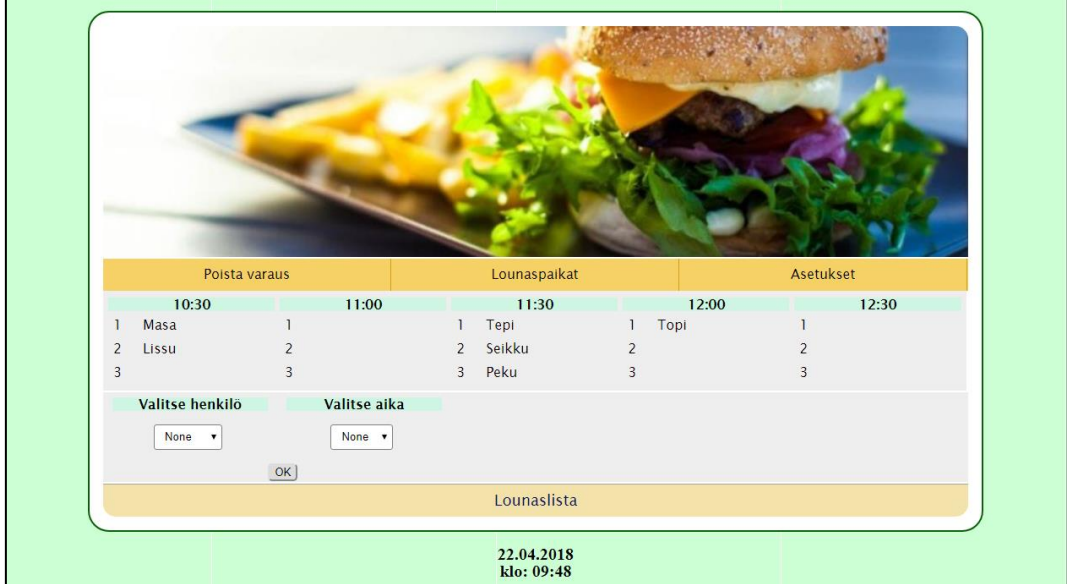

*KUVIO 16. Lounas-sivusto varauksen kanssa.*

Varauksen voi myös poistaa klikkaamalla valikon kohtaa "Poista varaus". Avautuvalla sivulla valitaan henkilön nimi arvolistalta (kuvio 17) ja suoritetaan poisto klikkaamalla OK-painiketta. Nimi poistuu kalenterinäkymästä. Etusivulle voidaan palata klikkaamalla yläbannerin kuvaketta tai valikon kohtaa "Lounaslistaan".

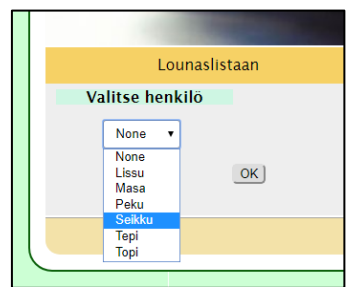

*KUVIO 17. Arvolistan toiminnallisuus varauksen poistamisessa.*

Jos valittu ajankohta on jo täynnä, pyydetään tekemään valinta uudelleen (.

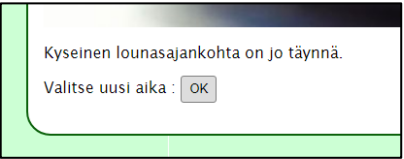

*KUVIO 18. Arvolistan toiminnallisuus varauksen poistamisessa.*

Mobiilipäätelaitteen näkymät (kuvio 19) pyrittiin pitämään mahdollisimman yksinkertaisina.

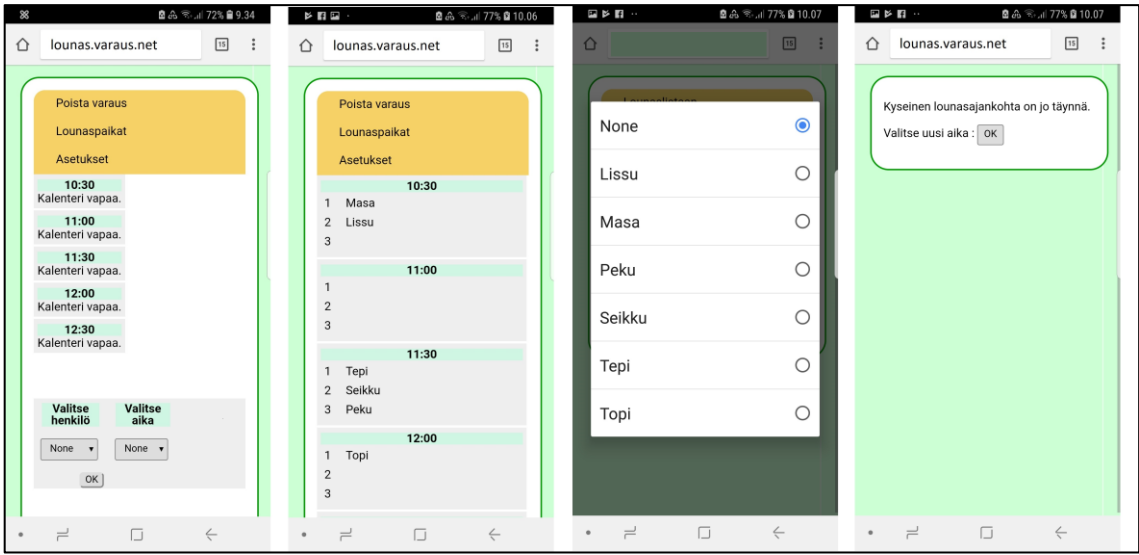

*KUVIO 19. Mobiilipäätelaitteen näkymät koostettuna.*

#### <span id="page-23-0"></span>**5.2.2 Käyttöliittymän toiminnallisuus**

Käyttöliittymä on toteutettu HTML5-koodauksella, johon on lisätty PHP-ohjelmamoduuleja toiminnallisuuksien toteuttamiseksi. Mukana on myös kaksi JavaScript-ohjelmoinnilla tehtyjä osiota tukemassa sivustojen toimintaa. Sivuston runko- ja menu valikot toistuvat sivustoilla (kuvio 20). Linkitykset CSS-tyylitiedostoon löytyvät koodin alusta.

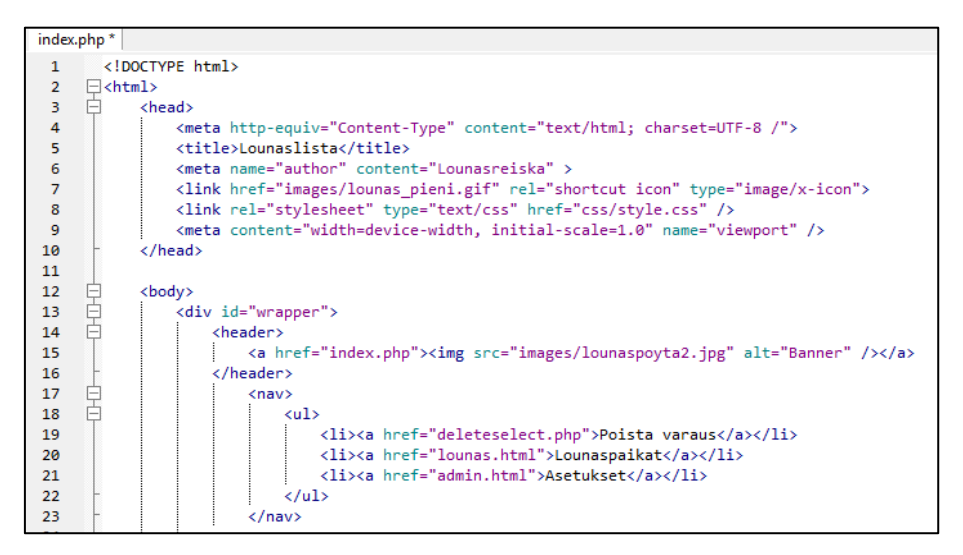

*KUVIO 20. Sivuston runko HTML-koodissa.*

Etusivu (kotisivu) on tallennettu index.php-muotoon. Sivustoon on asetettu JavaScript-toiminnallisuus (kuvio 21), joka päivittää sivuston automaattisesti selaimen ollessa avoinna. Tämä sen vuoksi, että jos sivusto halutaan pitää jatkuvasti näkyvillä, niin päivitys suoritetaan riittävän tiheään. Tässä esimerkissä päivitys suoritetaan 1,5min välein. JavaScriptillä on myös toteutettu sivuston alaosassa olevan päivämäärän ja kellonajan näyttäminen.

Yhteys tietokantaan muodostetaan PHP-koodin alussa (kuvio 21). Muuttujassa \$database, viitataan käytettävään palvelimeen ja tietokantaan sekä annetaan kirjautumisessa tarvittavat tunnistetiedot (käyttäjätunnus ja salasana). Kalenterin tyhjentäminen tehdään niin, että PHP-koodissa verrataan tietokannan sisältämää aikaleimaa meneillään olevaan ja tehdään sen perusteella toimenpiteitä. Jos aikaleiman päivämäärä on vanhempi kuin tämä hetki, suoritetaan tyhjennys. Käytännössä henkilö, joka menee päivän ensimmäisenä sivulle, nollaa lounas-taulun sisällön huomaamattaan.

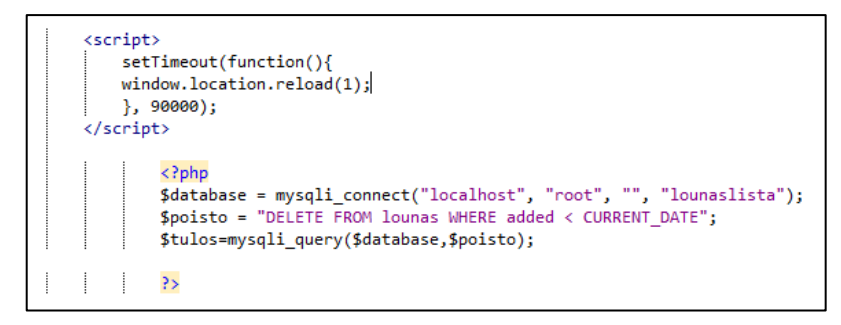

*KUVIO 21. Index.php-sivun toiminnallisuuksien kuvaaminen 1.*

Etusivun kalenterinäkymä (kuvio 22) on toteutettu niin, että näkymään tuodaan kaikki lounastaulun sisältö taulukkomaisessa muodossa (table). Kun yhteys tietokantaan on muodostettu, noudetaan aluksi määrä-taulun sisältö ja nimetään se muuttujaksi (\$rivi1). Seuraavassa vaiheessa noudetaan lounas-taulun sisältö, mutta rajoitetaan hakua muuttujan osoittamaan arvoon. Käytännössä, jos admin-henkilö on määritellyt, että vain kolme henkilö voi olla yhtä-aikaa syömässä samaan aikaan, sen verran rivejä yhdessä taulukossa näytetään maksimissaan.

```
\left\langle \text{table}\right\rangle<td>
<p>10:30</p>/<p>\langle?php
$database = mysqli_connect("localhost", "root", "", "lounaslista");
$database->query("mysqli_set_charset 'utf8'");
    $kappale = "SELECT ma kpl as 'c' FROM maara";
     $result=mysqli_query($database,$kappale);
     if(fresult)while($row1=mysqli_fetch_array($result))
                                                               \mathcal{L}\frac{1}{2} ivil = $rowl['c'];
$lounas = "SELECT lo_id, lo_1030, added FROM lounas ORDER BY lo_1030 DESC LIMIT $rivil";
$tulos = mysqli_query($database, $lounas);
$database->query("SET NAMES 'utf8'");
     if (\text{stulos-}>\text{num\_rows} > 0) {
          echo "<table>":
         %counter = 1:
          while($rivi = $tulos->fetch_assoc()) {
         $time = strtotime($rivi["added"]);<br>echo "<tr><td>".$counter."<td><td>".$rivi["lo_1030"]."<td><td>"."<td><tr>><r>>";
         $counter++;
         -3
         echo "</table>";
         echo "<br>";
     else {
          echo "Kalenteri vapaa.";
         echo "<br>";
\overline{2}\langle /td \rangle</table>
```
*KUVIO 22. Index.php-sivun toiminnallisuuksien kuvaaminen 2.*

Index.php-sivun lopussa (kuvio 23) on toteutettu henkilön ja ajankohdan valinta. Ensin muodostetaan yhteys tietokantaan ja haetaan henkilö-taulun sisältö. Sen jälkeen hakutulos lajitellaan aakkosjärjestykseen ja hakutulos nimetään muuttujaksi \$tulos. Tämän jälkeen käyttäjälle tarjotaan henkilönimet ja haluttu ajankohta arvolistalta, joista jälkimmäinen on toteutettu kiinteällä arvolistalla (kiinteät arvot html-koodissa). Koko tämä koko tapahtuma on kiinnitetty form action -toimintoon ja siinä käsitellyt tiedot viedään seuraavaan vaiheeseen, eli uudelle sivulle, joka on nimetty muotoon register.php.

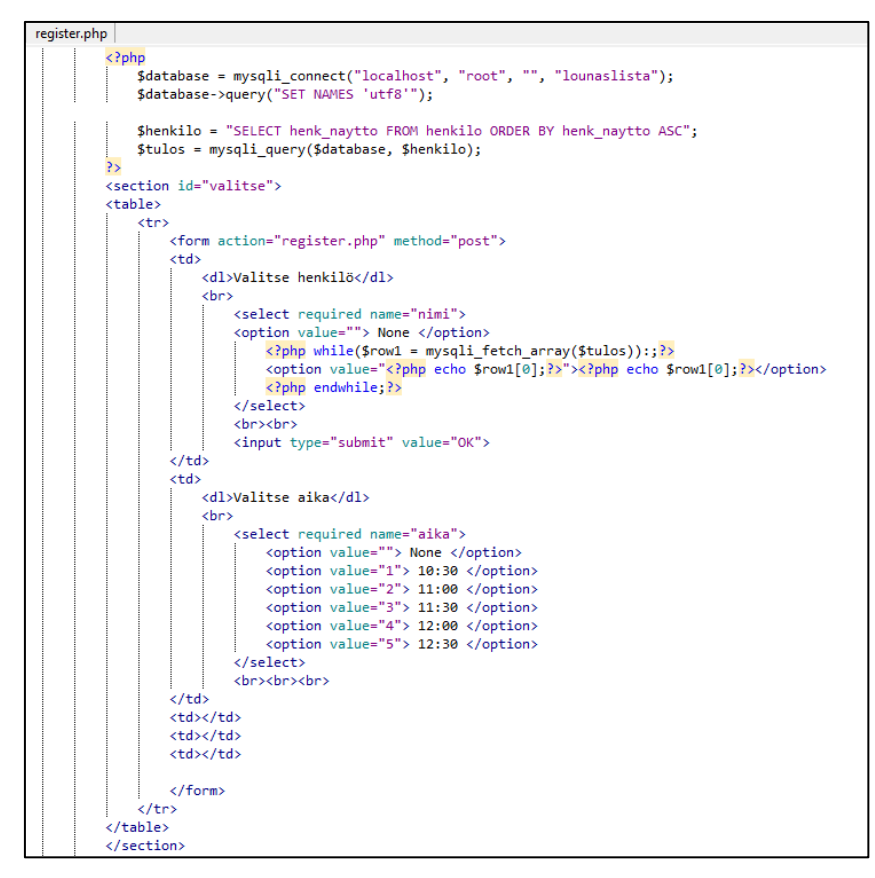

*KUVIO 23 Index.php-sivun toiminnallisuuksien kuvaaminen 3.*

Seuraavassa vaiheessa siirrytään register.php-sivulle. Kuvan (kuvio 24) osoittamalla toiminnolla haetaan tietyn kellonajan sarakkeesta henkilöiden yhteenlaskettu määrä, poistettuna nollarivit. Hakutulos tallennetaan muuttujan \$rivix sisälle, jotta sitä voidaan käyttää vertailuarvona jatkossa. Tämä tulostaa yhden numeraalisen arvon, jota verrataan jatkossa yhtäaikaisten ruokailijoiden määrään eli oletusarvo oli kolme kappaletta.

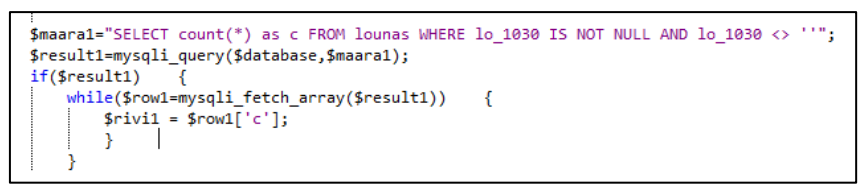

*KUVIO 24 register.php-sivun toiminnallisuuksien kuvaaminen 1.*

Tämän jälkeen valitut tiedot viedään oikeisiin tietokannan tauluihin, mutta ennen sitä tehdään vertailuja (kuvio 25). Esimerkiksi jos aika-arvo on 1 (klo 10:30) ja sinne tallennettujen lounastajien määrä on pienempi kuin muuttujan \$rivi (eli admin-henkilön määrittämä arvo), tiedot tallennetaan lounas-tauluun. Muutoin tulostetaan ilmoitus: "Kyseinen lounasajankohta on jo täynnä."

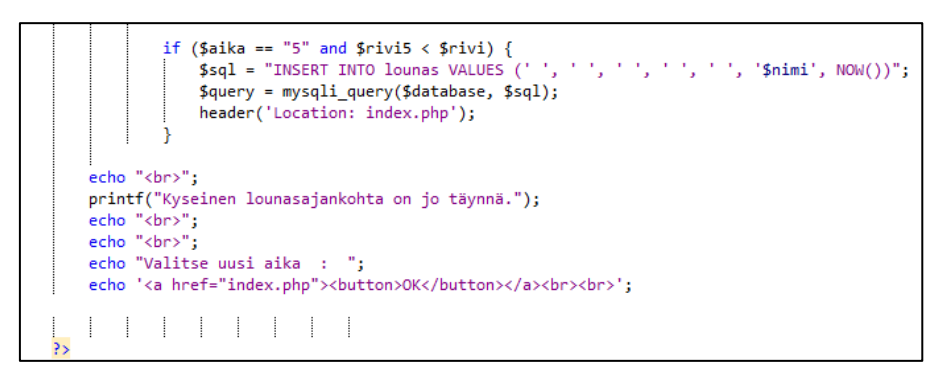

*KUVIO 25. register.php-sivun toiminnallisuuksien kuvaaminen 2.*

Kun register.php-sivun toiminnot on viety loppuun, palataan takaisin etusivulle index.php. Sivulla suoritetaan sille määritetyt toiminnot, eli käytännössä haetaan tietokannasta päivitetyt tiedot ja näytetään ne.

Varatun ajan poistaminen suoritetaan sivuston deleteselect.php kautta (kuvio 26), jonne ohjataan etusivulla tehdyn valinnan mukaan. Ensimmäisenä muodostetaan yhteys tietokantaan ja noudetaan henkilö-taulun sisältö ja esitetään ne arvolista-muodossa. Kun käyttäjä valitsee jonkun nimen listalta ja hyväksyy valinnan OK-painikkeella, tiedot otetaan mukaan form action -toiminnon avulla ja viedään sivulle delete.php.

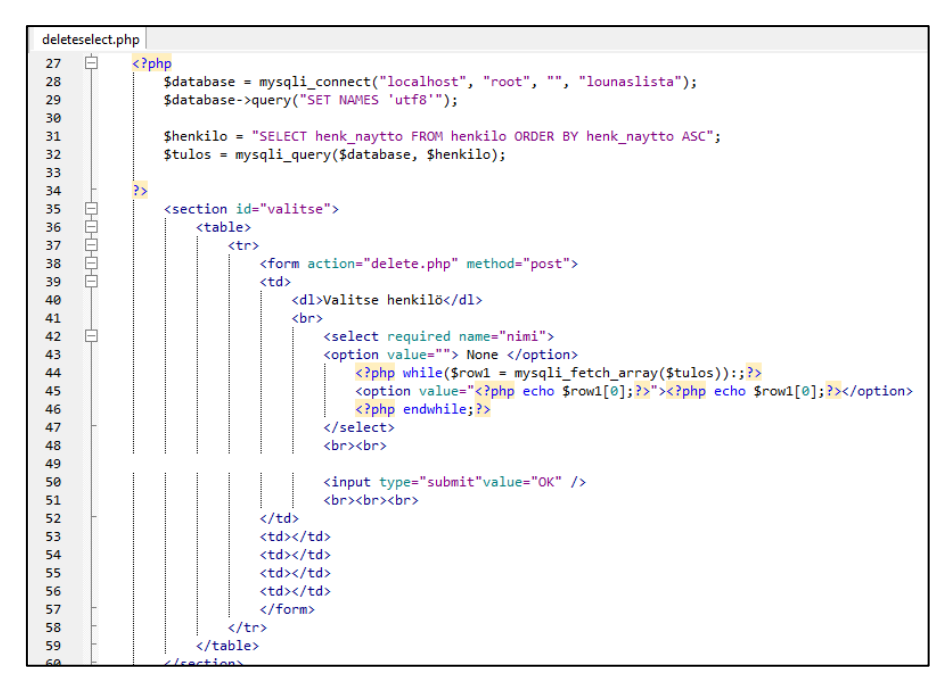

*KUVIO 26. Deleteselect.php-sivun toiminnallisuuksien kuvaaminen.*

Varatun ajan poistaminen suoritetaan delete.php sivulla (kuvio 27) form action -toiminnolla, joka on edellisellä sivulla nimetty muuttujaksi \$nimi.

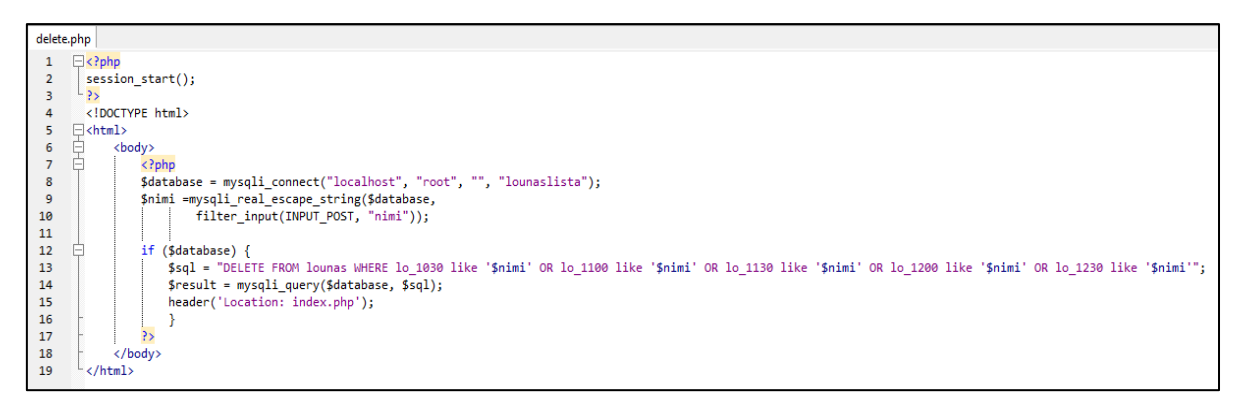

*KUVIO 27. delete.php-sivun toiminnallisuuksien kuvaaminen.*

#### <span id="page-28-0"></span>**5.3 Admin-osio**

### <span id="page-28-1"></span>**5.3.1 Admin-käyttäjän näkymät**

Admin-tunnukset luodaan omalla sivustolla (kuvio 28), jonka osoite on tiedossa vain admin-henkilöillä. Sivustolla syötetään käyttäjätunnus ja salasana. Syöte tallennetaan klikkaamalla OK-painiketta.

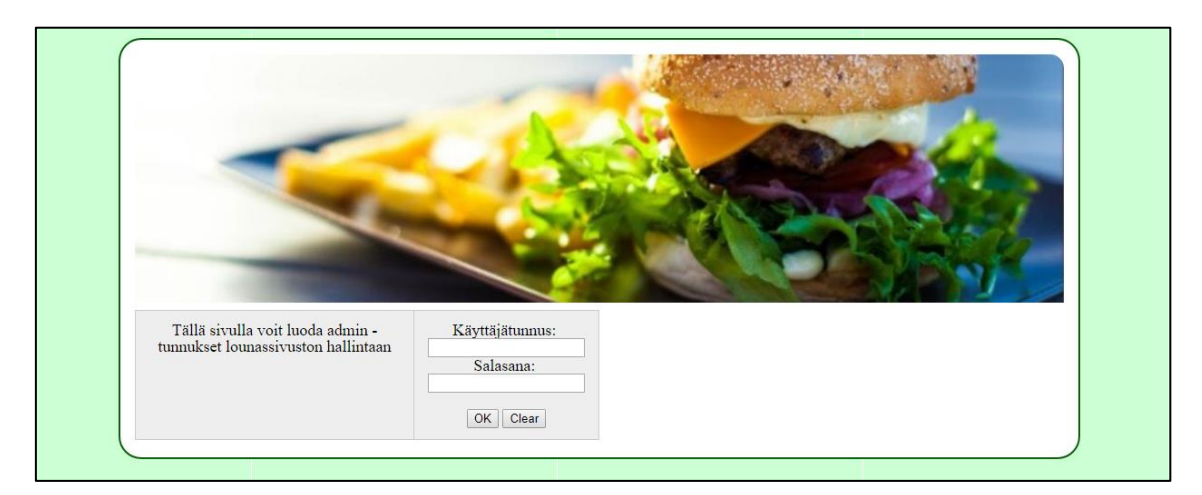

*KUVIO 28. Admin-tunnuksien luominen 1.*

Tunnuspari luodaan ja sen jälkeen tarjotaan mahdollisuutta kirjautua tunnuksilla sisään (kuvio 29).

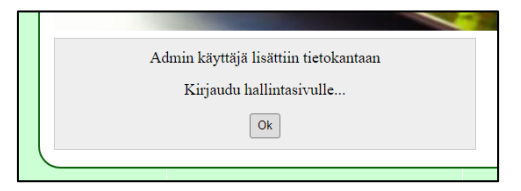

*KUVIO 29. Admin-tunnuksien luominen 2.*

Admin-näkymässä (kuvio 30) näytetään kirjautumiseen käytetty tunnus, sekä vaihtoehdot toiminnoille. Henkilölistaa pääset ylläpitämään kohdassa "Henkilöluettelo" ja yhtäaikaisten lounastajien määrää kohdassa "Lounastajien määrä".

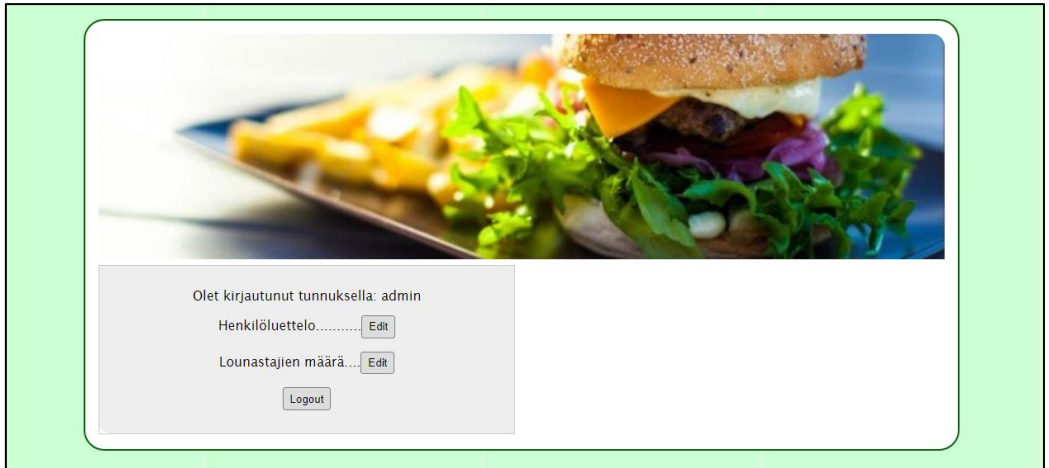

*KUVIO 30. Admin-osion toiminnot.*

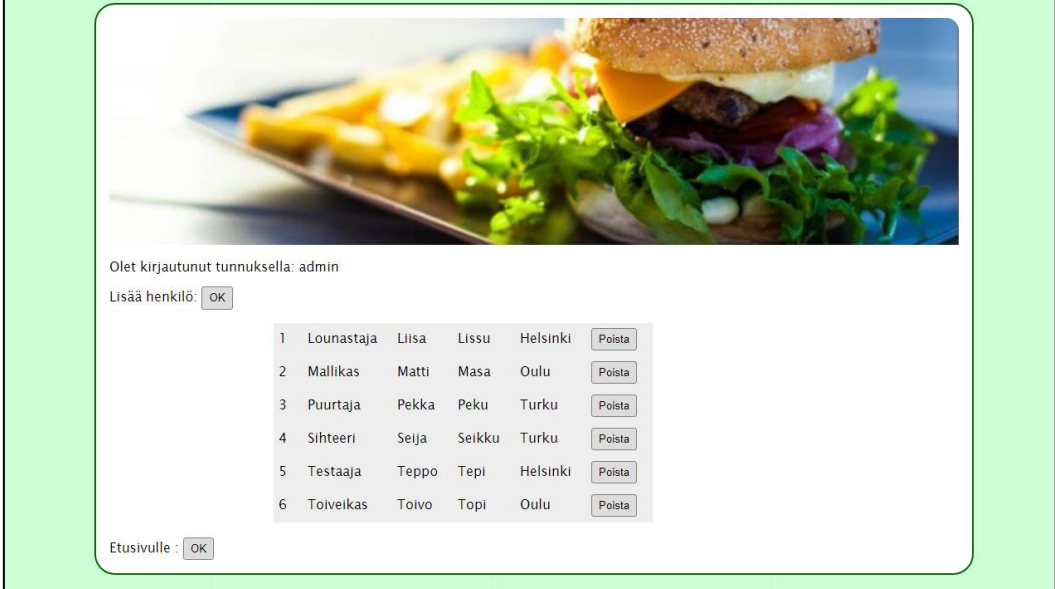

Henkilöluettelo osiossa voit lisätä tai poistaa käyttäjiä (kuvio 31).

*KUVIO 31.* Admin-osion henkilöluettelo.

"Lisää henkilö"-näkymässä (kuvio 32) syötetään tiedot kenttiin ja hyväksytään valinnat klikkaamalla OK-painiketta. Tiedot tallentuvat henkilöt-tauluun jonka jälkeen palataan admin-taulun päänäkymään, jonne noudetaan henkilö-taulun päivitetyt tiedot.

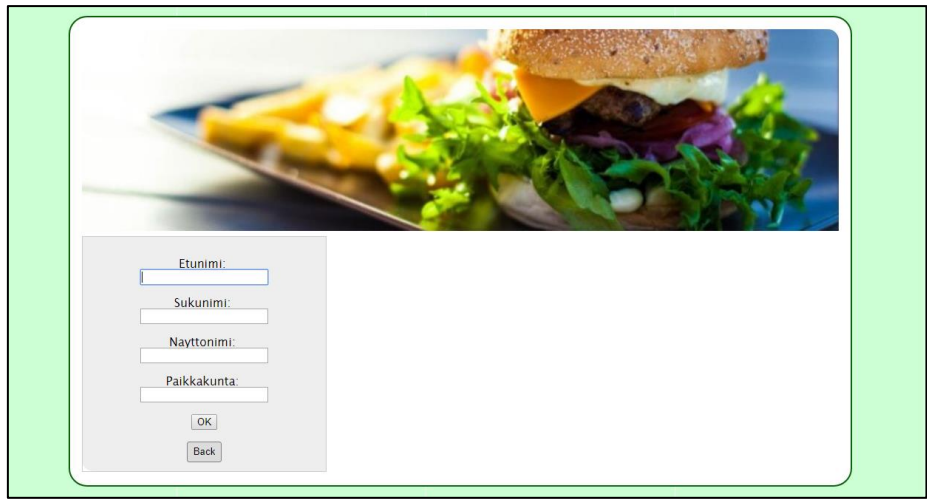

*KUVIO 32. Admin-osion lisää henkilö.*

Klikkaamalla poista-painiketta (kuvio 31), kyseinen rivi poistetaan ja sen jälkeen palataan admintaulun päänäkymään, jonne noudetaan henkilö-taulun päivitetyt tiedot.

Yhtäaikaisten lounastajien määrää joudutaan muuttamaan kulloisen ajankohdan työmäärän ja käytettävien resurssien pohjalta. Lounastajien määrä -näytöllä (kuvio 33) esitetään käytössä oleva määrä ja annetaan mahdollisuus muuttaa kyseessä olevaa arvoa. Syöttämällä uusi arvo kenttään ja klikkaamalla OK -painiketta, tieto päivitetään määrä-tauluun ja näyttö päivitetään tuoreilla tietokantatiedoilla. Takaisin admin-päänäkymään pääset klikkaamalla Back-painiketta.

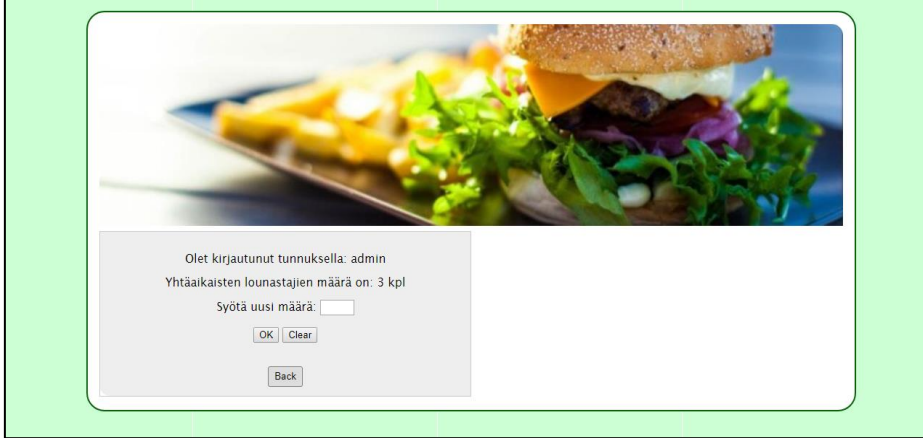

*KUVIO 33. Admin-osion lounastajien määrä.*

Admin-näkymät on suunniteltu käytettäväksi myös mobiilipäätelaitteella. Näkymät myötäilevät loppukäyttäjän näkymiä, jotka on kuvattu aikaisemmassa kohdassa (kuvio 19).

Sivustossa hyödynnetään CSS (Cascading Style Sheets) tyylitiedostoa. Jokaisen sivun alkuun on määrittely linkki <link rel="stylesheet" type="text/css" href="css/style.css" /> joka viittaa css-kansiossa olevaan erilliseen style.css-tiedostoon.

CSS on suunniteltu ensisijaisesti esitystyylin ja sisällön erottamiseen eri tiedostoihin, tällaisia ovat mm. ulkoasu, väri ja fontti. Tällainen erottaminen voi parantaa sisällön saavutettavuutta, lisätä joustavuutta ja kontrolloida esitysominaisuuksien määrittelyjä, sallimalla useiden HTML-sivujen jakaa sama muotoilu erillisessä .css-tiedostossa ja vähentää monimutkaisuutta ja toistoa yksittäisten sivujen sisällössä. (CSS 2018, viitattu 22.4.2018.)

CSS-tiedostoon on tehty myös Mediaquery-määrittelyjä. Mediakyselyt ovat CSS3- moduuli, joka mahdollistaa sivuston sisällön skaalautumaan eri kokoisille näytöille (esim. älypuhelimen ja tietokoneen näyttö). Se on yksi responsiivisen web-suunnittelun kulmakiviä. (Media queries. S018, viitattu 22.4.2018.)

Alla olevassa kuvassa (kuvio 34) nähdään, että @media screen and -komento on määritelty alle 684px näytöille, eli käytännössä matkapuhelimille. #wrapper-ryhmän alla olevilla määrittelyillä saadaan sivuston rajauksia ja marginaalia alkuperäistä pienemmäksi ja täten skaalautumaan paremmin. Header img -kohdassa sen sijaan sivustolla toistuva header-kuva eliminoidaan pois.

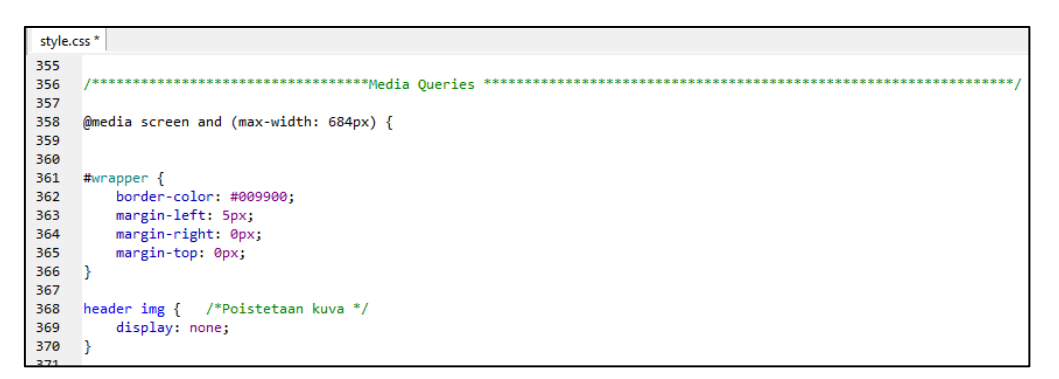

*KUVIO 34. CSS-tiedoston määrittelyt 1.*

### <span id="page-32-0"></span>**5.3.2 Admin-käyttöliittymän toiminnallisuus**

Admin-tunnuksien määrittäminen aloitetaan admin.html-sivulta, jossa luodaan käyttäjätunnus ja salasana pari. Tiedot viedään OK-valinnan jälkeen tietokantaan adminstration-tauluun (kuvio 35). Salasana kryptataan käyttämällä siihen PHP-kielen \$hash-toimintoa. Sen avulla luodaan uusi salasana käyttämällä vahvaa yksisuuntaista hajautusalgoritmia. (PHP.net 2018, viitattu 22.4.2018.)

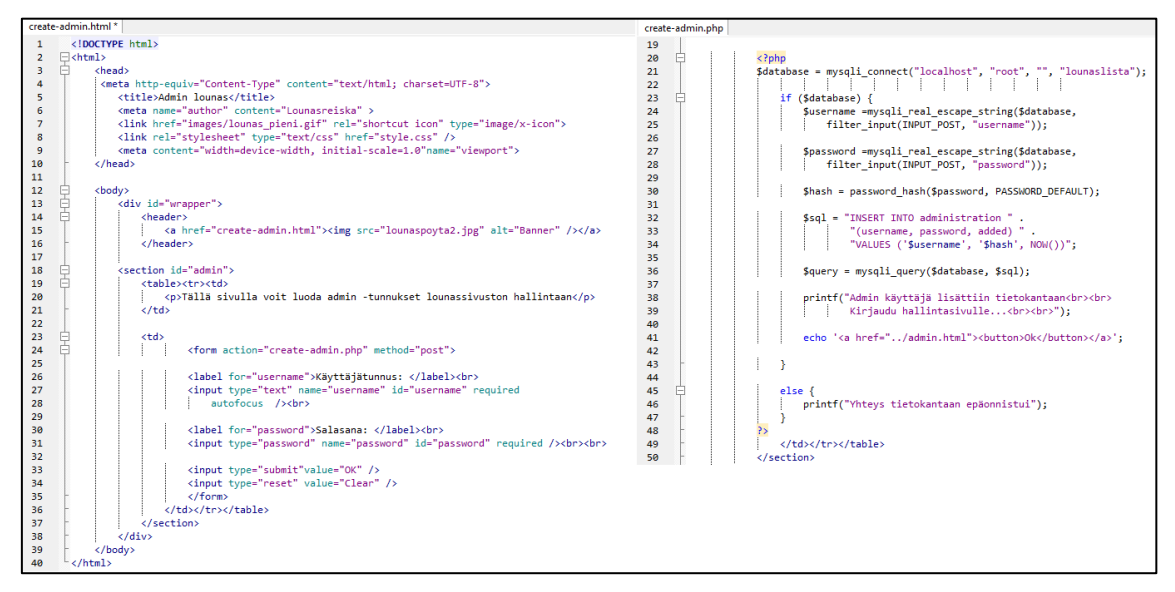

*KUVIO 35. Admin-tunnuksien luominen.*

Muilta osin admin-käyttöliittymä on toteutettu aikaisemmin tässä dokumentissa kuvatun tekniikan mukaisesti (kohta. 5.2.2 Käyttöliittymän toiminnallisuus).

## <span id="page-32-1"></span>**5.4 Testaus ja käyttöönotto**

Testaaminen alkoi samaan aikaan kuin sivustojen valmistaminen. Jokainen toiminnallisuus testattiin mahdollisuuksien mukaan etukäteen, ennen kuin se hyväksyttiin lopulliseen ohjelmakoodiin mukaan.

Ensimmäisessä vaiheessa sivustot rakennettiin paikallisen Windows-tietokoneen kovalevylle. Tämä tehtiin lähinnä käytännön syistä, sillä ohjelman rakentaminen ja testaaminen kävi tällä tavoin helpoiten. Tässä hyödynnettiin XAMPP-ohjelmaa, jolla voitiin luoda virtuaalinen www-palvelin omalle tietokoneelle. Kuvassa (kuvio 36) nähdään, että ohjelman avulla on käynnistetty Apachepalvelin ja MySQL-tietokantayhteys. Luodut sivut tallennetaan XAMPP-ohjelman htdocs-kansioon, josta niitä voidaan kutsua selaimen avulla. Sivu saadaan avattua kirjoittamalla selaimen osoitekentän alkuun komento "localhost:12" ja sen perään kansion nimi, jossa materiaali sijaitsee. Esimerkin sivusto löytyy lounasxampp-kansion alta, jolloin osoitteeksi tulee: http://localhost:12/lounasxampp/.

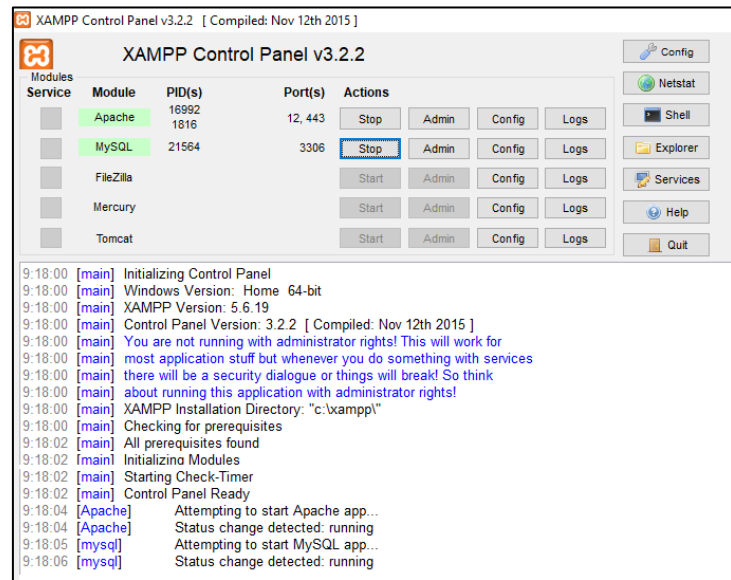

*KUVIO 36. Näkymä XAMPP-ohjauspaneelista.*

Tietokantojen käsittelemistä varten on tarjolla phpMyAdmin-hallintapaneeli (kuvio 37). Sen avulla voidaan tehdä tietokantoihin liittyviä toimintoja joko graafisen käyttöliittymän avulla tai suoraan SQL-komentokehoteriviltä. Kun sivuston toiminnallisuudet oli saatu testattua paikallisesti, siirrettiin materiaali varsinaiselle www-palvelimelle, jossa suoritettiin samat testit uudelleen.

| A localhost 12 / 127.0.0.1   X                                                                                 |                                                                                                    | $\Theta$<br>$\sigma$<br>$\sim$                                                                                                    |  |  |  |  |  |  |
|----------------------------------------------------------------------------------------------------|----------------------------------------------------------------------------------------------------|----------------------------------------------------------------------------------------------------|--|--|--|--|--|--|
| ← → C △ © localhost:12/phpmyadmin/                                                                             |                                                                                                    | $\star$<br>$O$ $45$                                                                                                    |  |  |  |  |  |  |
| phpMyAdmin<br>00000                                                                                            | $ P$ alvelin: 127.0.0.1<br>Filetokannat J SQL & Tila = Kayttajatilit Wenti Whenti Asetukset & Kahdennus & Muuttujat Merkistot & Moottorit |                                                                                                    |  |  |  |  |  |  |
| Askettainen Suosikit<br>$\Box$ and                                                                             | Yleiset asetukset                                                                                                    | Tietokantapalvelin                                                                                                    |  |  |  |  |  |  |
| $-6$ New<br>e demoxa<br><b>ELE</b> hovi<br>information schema                                                  | Palvelinyhteyden aakkosjärjestys @: utf8mb4 unicode ci<br>$\cdot$                                                                         | · Palvelin: 127.0.0.1 via TCP/IP<br>· Palvelintyyppi: MariaDB<br>· Palvelimen versio: 10.1.10-MariaDB - mariadb.org binary distribution<br>· Protokollan versio: 10<br>· Käyttäjä: root@localhost<br>· Palvelimen merkisto: UTF-8 Unicode (utf8)                    |  |  |  |  |  |  |
| <b>ELE</b> kuntosali<br><b>ELE</b> levylista<br><b>Counaslista</b>                                             | Ulkoasun asetukset<br>Kieli - Language + Suomi - Finnish<br>$\mathbf{v}$                                                                  |                                                                                                    |  |  |  |  |  |  |
| <b>ELE</b> mysql<br>performance_schema<br>phpmyadmin<br><b>EL registrations</b><br>wehiclerentals<br>wordpress | G Teema: pmahomme<br>· Fontlikoko: 82% ·<br><sup>b</sup> Lisäasetukset                                                                    | Verkkopalvelin<br>- Apache/2.4.17 (Win32) OpenSSL/1.0.2d PHP/5.6.19<br>· Tietokannan asiakasohjelman versio: libmysql - mysqlnd 5.0.11-dev - 20120503 - \$id:<br>76b08b24596e12d4553bd41fc93cccd5bac2fe7a \$<br>· PHP-laajennus: mysqli &<br>+ PHP:n versio: 5.6.19 |  |  |  |  |  |  |
| worgame                                                                                                    |                                                                                                    | phpMyAdmin                                                                                                    |  |  |  |  |  |  |
|                                                                                                    |                                                                                                    | · Versiotledot: 4.5.1. viimeisin vakaa versio: 4.8.0.1.<br>· Ohieet<br>· Wai<br>· phpMyAdminin kotisivut<br>· Osallistu<br>· Hanki tukea<br>· Muutoslista                                                                                                    |  |  |  |  |  |  |
|                                                                                                    | phpMyAdminista on saatavilla uusi versio. Kannattaa harkita päivitystä. Uusin versio on 4.8.0.1, ja se on julkaistu 2018-04-19.           |                                                                                                    |  |  |  |  |  |  |

*KUVIO 37. Näkymä phpMyAdmin-ohjauspaneelista.*

Kun sivun toiminnallisuudet oli testattu toimiviksi, keskityttiin sivujen ulkoasuun ja responsiivisuuteen. Responsiivisuuden havainnointiin ja testaamiseen on olemassa erilaisia apuvälineitä kuten esimerkiksi plugin-lisäosia, joilla selaimiin saadaan pikavalintoja eri kokoisille näytöille. Ilman näitäkin pärjää, koska saman asian pystyy tekemään suurentamalla ja pienentämällä selaimen kokoa manuaalisesti. Tällöin näet kuinka sivustosi skaalautuu eri kokoisille näytöille. Myös sivujen testaaminen erimerkkisillä selaimilla on suotavaa, vaikkakin niiden vaikutukset toiminnallisuuksiin alkavat tänä päivänä olemaan varsin pienet. Lopullinen testaus tehtiin lopullisessa käyttöympäristössä, eli www-palvelimella. Tällöin sivuille päästiin kiinni suoraan erikokoisilla päätelaitteilla.

Sivusto julkaistiin testaukseen loppukäyttäjille niin, että laitettiin sähköpostilla tiedote, jossa kerrottiin sivuston osoite ja pyyntö alkaa testaamaan ja keräämään kommentteja. Koska sivuston rakenne ja toiminnallisuus olivat sen verran yksinkertaisia, tarkempaa analysointia (havainnointia) sivuston käytettävyyden osalta ei katsottu tarpeelliseksi eikä sen kummempaa alkuopastustakaan annettu. Käyttäjä pyydettiin menemään sivulle ja tekemään itselleen lounasajan varaaminen. Ensimmäinen vierailu sivustolla antaa kokemuksen käyttäjälle siitä, onko se toimiva ratkaisu ja mitkä asiat nousevat ensimmäisenä esille. Sivusto otettiin testikäyttöön samalla kertaa.

Reilun viikon käyttämisen jälkeen pidettiin loppukäyttäjien kanssa palaveri, jossa sai antaa palautetta ja kehitysideoita. Sivusto vaikutti yleisesti ottaen olevan varsin käyttökelpoinen. Sen käyttöönottamisessa ei tuntunut olevan vaikeuksia ja jokainen oli onnistunut luomaan varauksia ongelmitta. Myös admin-käyttäjän osalta kommentit olivat samansuuntaisia.

Muutama korjaus toivottiin kuitenkin tehtäväksi. Sivuston päivittäminen (refresh-aika) tapahtui liian nopeasti. Jos mietit hieman pidempään valintaa, niin valintasi keskeytyi ja se palautti sinut takaisin alkuun. Tämä aika muutettiin suuremmaksi, jolloin toiminnallisuus muuttui paremmaksi. Sivustolle toivottiin myös linkkejä lähiravintoloiden lounaslistoista. Tämä toiminnallisuus toteutettiin nimeämällä menu-valikkoon oma kohta "Lounaspaikat". Tätä klikkaamalla avautuu lista lähialueen lounasravintoloista ja niiden lounaslistoista.

Yksi toive liittyi sivuston rakenteeseen. Siinä haluttiin, että lounasajan valinta tapahtuisi klikkaamalla suoraan tiettyä ajankohtaa kalenterista, jolloin avautuisi valinta, jossa voit valita oman nimesi. Tämä toive kuulosti hyvältä ja sen myötä käyttöliittymästä voisi saada vieläkin käytettävämmän.

Ajankäytöllisesti sen toteuttaminen ei tämän opinnäytetyön yhteydessä ollut mahdollista. Asia voidaan tarkastella uudelleen siinä vaiheessa, kun sivuston lopullista sijoituspaikkaa ja tekniikkaa mietitään.

# <span id="page-36-0"></span>**6 POHDINTA**

Lähtökohta opinnäytetyölle oli hyvä. Aihe oli mielenkiintoinen ja ajankohtainen. Siinä pääsi hyvällä tavalla yhdistämään asioita, mistä olin kiinnostunut ja joihin halusin lisää osaamista. Aihealue saatiin rajattua sopivan kokoiseksi, jolloin sen toteuttaminen oli mahdollista. Lisäksi työ oli juuri sellainen käytännönläheinen työelämän kehittämistehtävä, jonka parissa on mukava työskennellä. Tekijä ja käyttäjät olivat läheisessä vuorovaikutuksessa.

Vaikka aihealue oli entuudestaan tuttua, tuli vastaan tilanteita, joissa jonkin toiminnallisuuden toteuttamisesta ei ollut mitään tietoa. Opiskelun aikana suoritettujen opintojaksojen kautta saatiin merkittävimmät perustiedot tiettyihin oppiaineisiin, mutta muu täydentävä tieto pitää hankkia itse.

Tänä päivänä tämän alan tietoa on verkossa tarjolla suuret määrät. Tiedon hakeminen on helppoa ja nopeaa, mutta ongelmana on tiedon määrä ja sen oikeellisuus. IT-alalla etenkin ohjelmointiin liittyvien tietojen tarkistaminen on mahdollista käytännön kautta. Kopioi koodinpätkä ja testaa sen toiminta käytännössä. Asia ei kuitenkaan ole noin suoraviivasta, sillä useimmiten löytämäsi koodi ei sovellu suoraan omaasi, vaan mahdollisesti vain osa siitä. Tai sitten saat siitä pelkän ajatuksen, jonka pohjalta asia lähtee etenemään. Hyvillä hakusanoilla saa parempia osumia, eikä tiedon valikoimiseen mene niin paljoa aikaa. Pitemmän päälle opit tuntemaan ne sivustot, joiden kirjoitukset tukevat sinun tekemistäsi parhaiten.

Nostan hattua niille kaikille innokkaille alan harrastajille, jotka ovat jaksaneet kirjoittaa erinäköisille keskustelupalstoille – erinäköisistä asioista – avustaen näin muita käyttäjiä. He ovat tehneet pioneerityötä ja kasvattaneet "suurta tietoteknistä kirjastoa", joka on nyt sitten muiden jälkipolvien käytettävissä. Myös avoimen lähdekoodin yhteisöt tekevät tahoillaan sellaista työtä, jonka arvoa on vaikea edes määritellä.

Yksi merkittävimmistä asioista, mitä opiskelujen aikana olen oppinut, on tiedon hakeminen ja tässä mielessä oppilaitos on onnistuntunut opetuksessaan. Tietoa pitää osata hakea, mutta yhtä tärkeää on myös osata analysoida sitä. Tilannetta voisi hyvinkin verrata meneillään olevaan IoT-toimintaan. Dataa on tarjolla paljon, mutta miten siitä saadaan kaivettua esille se olennainen.

37

# <span id="page-37-0"></span>**LÄHTEET**

Ambrose, G. & Harris P. 2010. Design thinking, the act of practice of using your mind to consider design. Lausanne: AVA Publishing 2010.

Apache 2018. Apache http Server. Viitattu 11.4.2018, [https://en.wikipe](https://en.wikipedia.org/wiki/Apache_HTTP_Server)[dia.org/wiki/Apache\\_HTTP\\_Server.](https://en.wikipedia.org/wiki/Apache_HTTP_Server)

CSS 2018. CSS Cascading Style Sheets. Viitattu 22.4.2018, [https://en.wikipe](https://en.wikipedia.org/wiki/Cascading_Style_Sheets)[dia.org/wiki/Cascading\\_Style\\_Sheets.](https://en.wikipedia.org/wiki/Cascading_Style_Sheets)

DNA Oyj 2018, DNA Yrityksenä, DNA-konsernin tiedot 2018. Oiva: Sisäinen markkinointimateriaali 2018.

Guru99 2018. What is Apache? Viitattu 11.4.2018, [https://www.guru99.com/apache.html.](https://www.guru99.com/apache.html)

Interaction Design Fondation 2018. User Cenered Design. Viitattu 15.4.2018, [https://www.interaction-design.org/literature/topics/user-centered-design.](https://www.interaction-design.org/literature/topics/user-centered-design)

LAMP 2018. LAMP lyhenne. Viitattu 11.4.2018, [https://linux.fi/wiki/LAMP.](https://linux.fi/wiki/LAMP)

Lifewire 2018. Apache Web Server. Viitattu 11.4.2018, [https://www.lifewire.com/definition-of-apache-816509.](https://www.lifewire.com/definition-of-apache-816509)

Linux 2018. Artikkeli Linux-käyttöjärjestelmästä. Viitattu 11.4.2018, [https://fi.wikipe](https://fi.wikipedia.org/wiki/Linux)[dia.org/wiki/Linux.](https://fi.wikipedia.org/wiki/Linux)

MySQL 2018. Viitattu 11.4.2018, [https://fi.wikipedia.org/wiki/MySQL.](https://fi.wikipedia.org/wiki/MySQL)

Karukka, M. & Inkilä, T. 2013. Responsiivinen verkkosivujen suunnittelu mukauttaa sisällön eri päätelaitteille. Viitattu. 15.4.2018, [http://www.oamk.fi/epooki/2013/responsiivinen-verk](http://www.oamk.fi/epooki/2013/responsiivinen-verkkosivujen-suunnittelu/)[kosivujen-suunnittelu/.](http://www.oamk.fi/epooki/2013/responsiivinen-verkkosivujen-suunnittelu/)

Marcotte, E. 2010. Responsive Web Design. Hakupäivä 15.4.2018, [http://www.alistapart.com/articles/responsive-web-design/.](http://www.alistapart.com/articles/responsive-web-design/)

Media queries 2018. Media queries. Viitattu 22.4.2018, https://en.wikipedia.org/wiki/Media\_queries

PHP 2018. Viitattu 11.4.2018, [https://en.wikipedia.org/wiki/PHP.](https://en.wikipedia.org/wiki/PHP)

PHP.net 2018. Password\_hash. Viitattu 22.4.2018, http://php.net/manual/en/function.password-hash.php.

Marjamäki, S. 2018. Mitä on responsiivisuus. Viitattu 15.4.2018, [http://www.responsiivi](http://www.responsiivisuus.info/responsiivisuus.html)[suus.info/responsiivisuus.html.](http://www.responsiivisuus.info/responsiivisuus.html)

Redshark 2018. How Responsive Web Design Improves Conversion Rates. Viitattu 15.4.2018, [https://redsharkdigital.com/how-responsive-web-design-improves-conversion](https://redsharkdigital.com/how-responsive-web-design-improves-conversion-rates/)[rates/.](https://redsharkdigital.com/how-responsive-web-design-improves-conversion-rates/)

Unixmen 2018. How to install LAMP stack on Ubuntu 17.04. Viitattu 2.4.2018, [https://www.unixmen.com/how-to-install-lamp-stack-ubuntu-17-04/.](https://www.unixmen.com/how-to-install-lamp-stack-ubuntu-17-04/)

XAMPP 2018. Wikipedia. Viitattu 22.4.2018, https://en.wikipedia.org/wiki/XAMPP.